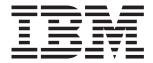

# System x3350 Types 4192 and 4193

# **Installation Guide**

# Welcome.

Thank you for buying an IBM server. Your server is based on the X-Architecture technology, and it features superior performance, availability, and affordability.

This server *Installation Guide* contains information for setting up and configuring your server.

For detailed information about your server, view the publications on the IBM *System x*Documentation CD.

You can also find the most current information about your server at http://www.ibm.com/systems/support.

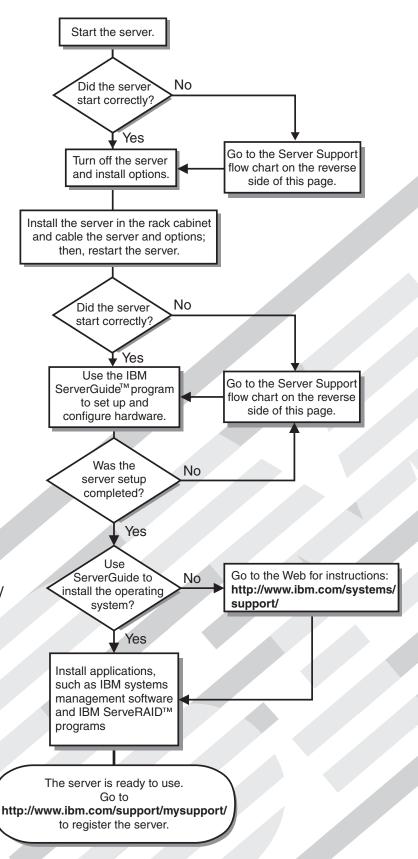

# Server Support

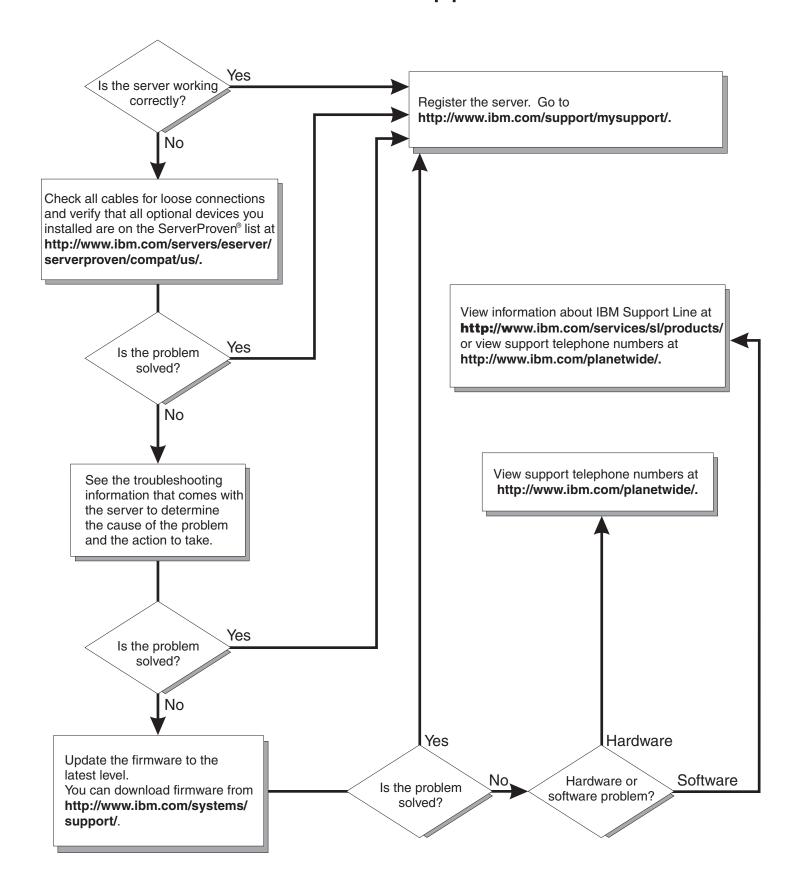

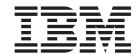

# **Installation Guide**

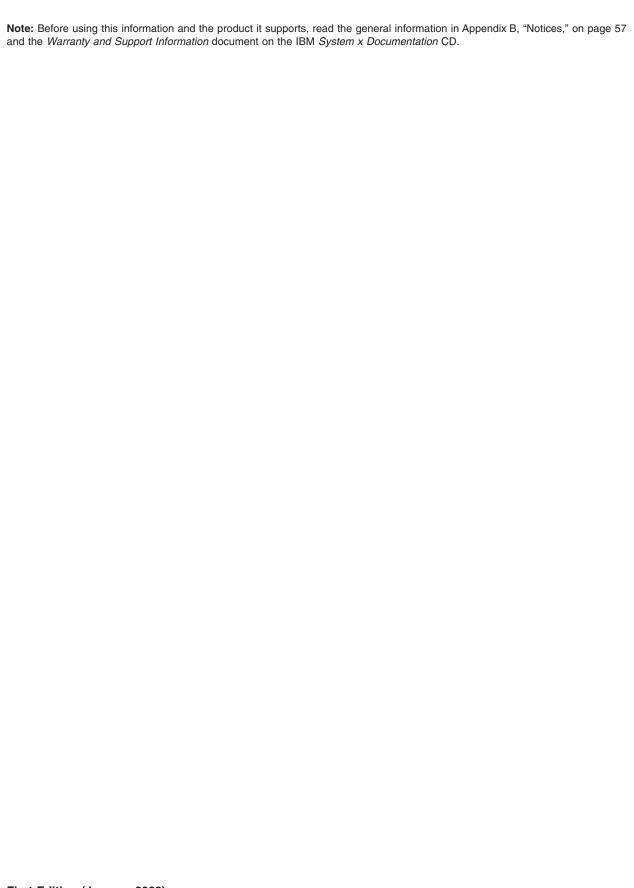

US Government Users Restricted Rights – Use, duplication or disclosure restricted by GSA ADP Schedule Contract with IBM Corp.

# Contents

| Safety                                                  |
|---------------------------------------------------------|
| Chapter 1. Introduction                                 |
| The IBM System x Documentation CD                       |
| Hardware and software requirements                      |
| Using the Documentation Browser                         |
| Notices and statements in this document                 |
| Features and specifications                             |
| Major components of the server                          |
|                                                         |
| Chapter 2. Installing optional devices                  |
| Installation guidelines                                 |
| System reliability guidelines                           |
| Working inside the server with the power on             |
| Handling static-sensitive devices                       |
| Removing the server cover                               |
| Installing a hard disk drive                            |
| Installing a hot-swap hard disk drive                   |
| Installing a simple-swap hard disk drive                |
| Installing an adapter                                   |
| Installing a memory module (DIMM)                       |
| Completing the installation                             |
| Replacing the server cover                              |
| Connecting the cables                                   |
| Updating the server configuration                       |
| opualing the server configuration                       |
| Chapter 3. Server controls, LEDs, connectors, and power |
| Front view                                              |
| Rear view                                               |
|                                                         |
| Server power features                                   |
| Turning on the server                                   |
| Turning off the server                                  |
| Chapter 4. Configuring the server                       |
|                                                         |
| Using the ServerGuide Setup and Installation CD         |
| Using the Configuration/Setup Utility program           |
| Using the LSI Logic Configuration Utility program       |
| Using the baseboard management controller               |
| Using the Boot Menu program                             |
| Enabling the Broadcom Gigabit Ethernet Utility program  |
| Configuring the Broadcom Gigabit Ethernet controller    |
| Updating IBM Director                                   |
| Setting up a Remote Supervisor Adapter II SlimLine      |
|                                                         |
| Chapter 5. Solving problems                             |
| Diagnostic tools overview                               |
| POST beep codes                                         |
| POST error codes                                        |
| Troubleshooting tables                                  |
| CD or DVD drive problems                                |
| General problems                                        |
| Hard disk drive problems                                |
| Intermittent problems                                   |

© Copyright IBM Corp. 2008

| USB keyboard, mouse, or pointing-device problems                     |          |
|----------------------------------------------------------------------|----------|
| Memory problems                                                      | <br>. 41 |
| Microprocessor problems                                              | <br>. 42 |
| Monitor problems                                                     | <br>. 42 |
| Optional-device problems                                             | <br>. 45 |
| Power problems                                                       |          |
| Serial device problems                                               | <br>. 47 |
| ServerGuide problems                                                 |          |
| Software problems                                                    | <br>. 49 |
| Universal Serial Bus (USB) device problems                           |          |
| Video problems                                                       | <br>. 50 |
| Light path diagnostics                                               | <br>. 50 |
| Diagnosing problems using light path diagnostics                     |          |
| Light path diagnostics LEDs                                          |          |
|                                                                      |          |
| Appendix A. Getting help and technical assistance                    | <br>. 55 |
| Before you call                                                      |          |
| Using the documentation                                              |          |
| Getting help and information from the World Wide Web                 |          |
| Software service and support                                         |          |
| Hardware service and support                                         | <br>. 56 |
| IBM Taiwan product service                                           | <br>. 56 |
|                                                                      |          |
| Appendix B. Notices                                                  | <br>. 57 |
| Trademarks                                                           | <br>. 57 |
| Important notes                                                      | <br>. 58 |
| Product recycling and disposal                                       |          |
| Battery return program                                               | <br>. 60 |
| German Ordinance for Work gloss statement                            |          |
| Electronic emission notices                                          | <br>. 62 |
| Federal Communications Commission (FCC) statement                    | <br>. 62 |
| Industry Canada Class A emission compliance statement                | <br>. 62 |
| Avis de conformité à la réglementation d'Industrie Canada            | <br>. 62 |
| Australia and New Zealand Class A statement                          | <br>. 62 |
| United Kingdom telecommunications safety requirement                 | <br>. 62 |
| European Union EMC Directive conformance statement                   | <br>. 63 |
| Taiwanese Class A warning statement                                  | <br>. 63 |
| Chinese Class A warning statement                                    | <br>. 63 |
| Japanese Voluntary Control Council for Interference (VCCI) statement | <br>. 64 |
| Korean Class A warning statement                                     | <br>. 64 |
|                                                                      |          |
|                                                                      |          |

# **Safety**

Before installing this product, read the Safety Information.

```
قبل تركيب هذا المنتج، يجب قراءة الملاحظات الأمنية
```

Antes de instalar este produto, leia as Informações de Segurança.

在安装本产品之前,请仔细阅读 Safety Information (安全信息)。

安装本產品之前,請先閱讀「安全資訊」。

Prije instalacije ovog produkta obavezno pročitajte Sigurnosne Upute.

Před instalací tohoto produktu si přečtěte příručku bezpečnostních instrukcí.

Læs sikkerhedsforskrifterne, før du installerer dette produkt.

Lees voordat u dit product installeert eerst de veiligheidsvoorschriften.

Ennen kuin asennat tämän tuotteen, lue turvaohjeet kohdasta Safety Information.

Avant d'installer ce produit, lisez les consignes de sécurité.

Vor der Installation dieses Produkts die Sicherheitshinweise lesen.

Πριν εγκαταστήσετε το προϊόν αυτό, διαβάστε τις πληροφορίες ασφάλειας (safety information).

לפני שתתקינו מוצר זה, קראו את הוראות הבטיחות.

A termék telepítése előtt olvassa el a Biztonsági előírásokat!

Prima di installare questo prodotto, leggere le Informazioni sulla Sicurezza.

製品の設置の前に、安全情報をお読みください。

본 제품을 설치하기 전에 안전 정보를 읽으십시오.

Пред да се инсталира овој продукт, прочитајте информацијата за безбедност.

Les sikkerhetsinformasjonen (Safety Information) før du installerer dette produktet.

Przed zainstalowaniem tego produktu, należy zapoznać się z książką "Informacje dotyczące bezpieczeństwa" (Safety Information).

Antes de instalar este produto, leia as Informações sobre Segurança.

Перед установкой продукта прочтите инструкции по технике безопасности.

Pred inštaláciou tohto zariadenia si pečítaje Bezpečnostné predpisy.

Pred namestitvijo tega proizvoda preberite Varnostne informacije.

© Copyright IBM Corp. 2008

Antes de instalar este producto, lea la información de seguridad.

Läs säkerhetsinformationen innan du installerar den här produkten.

# Important:

Each caution and danger statement in this document is labeled with a number. This number is used to cross reference an English-language caution or danger statement with translated versions of the caution or danger statement in the *Safety Information* document.

For example, if a caution statement is labeled "Statement 1", translations for that caution statement are in the *Safety Information* document under "Statement 1."

Be sure to read all caution and danger statements in this document before you perform the procedures. Read any additional safety information that comes with the server or optional device before you install the device.

### Statement 1:

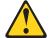

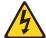

### **DANGER**

Electrical current from power, telephone, and communication cables is hazardous.

### To avoid a shock hazard:

- · Do not connect or disconnect any cables or perform installation, maintenance, or reconfiguration of this product during an electrical
- Connect all power cords to a properly wired and grounded electrical outlet.
- · Connect to properly wired outlets any equipment that will be attached to this product.
- · When possible, use one hand only to connect or disconnect signal
- · Never turn on any equipment when there is evidence of fire, water, or structural damage.
- Disconnect the attached power cords, telecommunications systems, networks, and modems before you open the device covers, unless instructed otherwise in the installation and configuration procedures.
- · Connect and disconnect cables as described in the following table when installing, moving, or opening covers on this product or attached devices.

### To Connect:

- 1. Turn everything OFF.
- 2. First, attach all cables to devices.
- 3. Attach signal cables to connectors.
- 4. Attach power cords to outlet.
- 5. Turn device ON.

### To Disconnect:

- 1. Turn everything OFF.
- 2. First, remove power cords from outlet.
- 3. Remove signal cables from connectors.
- 4. Remove all cables from devices.

### Statement 2:

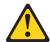

### **CAUTION:**

When replacing the lithium battery, use only IBM Part Number 33F8354 or an equivalent type battery recommended by the manufacturer. If your system has a module containing a lithium battery, replace it only with the same module type made by the same manufacturer. The battery contains lithium and can explode if not properly used, handled, or disposed of.

# Do not:

- · Throw or immerse into water
- Heat to more than 100°C (212°F)
- · Repair or disassemble

Dispose of the battery as required by local ordinances or regulations.

#### Statement 3:

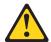

### **CAUTION:**

When laser products (such as CD-ROMs, DVD drives, fiber optic devices, or transmitters) are installed, note the following:

- Do not remove the covers. Removing the covers of the laser product could result in exposure to hazardous laser radiation. There are no serviceable parts inside the device.
- Use of controls or adjustments or performance of procedures other than those specified herein might result in hazardous radiation exposure.

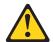

### **DANGER**

Some laser products contain an embedded Class 3A or Class 3B laser diode. Note the following.

Laser radiation when open. Do not stare into the beam, do not view directly with optical instruments, and avoid direct exposure to the beam.

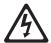

Class 1 Laser Product Laser Klasse 1 Laser Klass 1 Luokan 1 Laserlaite Appareil À Laser de Classe 1

### Statement 4:

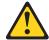

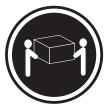

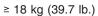

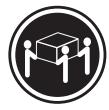

≥ 32 kg (70.5 lb.)

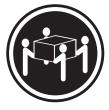

≥ 55 kg (121.2 lb.)

## **CAUTION:**

Use safe practices when lifting.

### Statement 5:

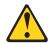

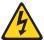

# **CAUTION:**

The power control button on the device and the power switch on the power supply do not turn off the electrical current supplied to the device. The device also might have more than one power cord. To remove all electrical current from the device, ensure that all power cords are disconnected from the power source.

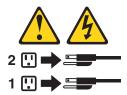

### Statement 6:

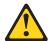

# **CAUTION:**

Do not place any objects on top of a rack-mounted device unless that rack-mounted device is intended for use as a shelf.

### Statement 8:

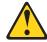

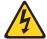

### **CAUTION:**

Never remove the cover on a power supply or any part that has the following label attached.

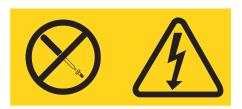

Hazardous voltage, current, and energy levels are present inside any component that has this label attached. There are no serviceable parts inside these components. If you suspect a problem with one of these parts, contact a service technician.

### Statement 12:

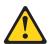

## **CAUTION:**

The following label indicates a hot surface nearby.

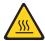

# Statement 26:

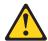

# **CAUTION:**

Do not place any object on top of rack-mounted devices.

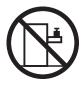

# **Chapter 1. Introduction**

This *Installation Guide* contains instructions for setting up your IBM<sup>®</sup> System x3350 Type 4192 or 4193 server and basic instructions for installing some optional devices. More detailed instructions for installing optional devices are in the *User's Guide* on the IBM *System x*<sup>TM</sup> *Documentation* CD, which comes with the server. This document contains information about:

- · Setting up and cabling the server
- · Installing some optional devices
- · Starting and configuring the server
- · Solving problems

If firmware and documentation updates are available, you can download them from the IBM Web site. The server might have features that are not described in the documentation that comes with the server, and the documentation might be updated occasionally to include information about those features, or technical updates might be available to provide additional information that is not included in the server documentation. To check for updates, complete the following steps:

**Note:** Changes are made periodically to the IBM Web site. The actual procedure might vary slightly from what is described in this document.

- 1. Go to http://www.ibm.com/systems/support.
- 2. Under Product support, click System x.
- 3. Under **Popular links**, click **Software and device drivers** for firmware updates, or click **Publications lookup** for documentation updates.

The server comes with an IBM *ServerGuide™ Setup and Installation* CD to help you configure the hardware, install device drivers, and install the operating system.

The server comes with a limited warranty. You can obtain up-to-date information about the server and other IBM server products at http://www.ibm.com/systems/x/.

Record information about the server in the following table. You will need this information when you register the server with IBM.

| Product name  | IBM System x3350 server |
|---------------|-------------------------|
| Machine type  | 4192 or 4193            |
| Model number  |                         |
| Serial number |                         |

The model number and serial number are on the ID label on the front of the server, as shown in the following illustration.

The following illustration shows a 2.5-inch hard disk drive server model.

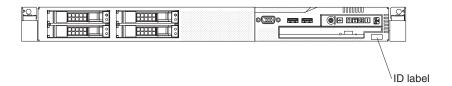

© Copyright IBM Corp. 2008

The following illustration shows a hot-swap or simple-swap 3.5-inch hard disk drive server model.

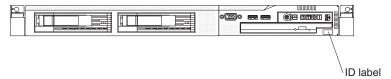

Throughout this documentation, the terms 2.5-inch models and 3.5-inch models are used to distinguish between the server models.

For a list of supported optional devices for the server, see http://www.ibm.com/servers/eserver/serverproven/compat/us/.

See the *Rack Installation Instructions* document for complete rack installation and removal instructions.

# The IBM System x Documentation CD

The IBM *System x Documentation* CD contains documentation for the server in Portable Document Format (PDF) and includes the IBM Documentation Browser to help you find information guickly.

# Hardware and software requirements

The IBM *System x Documentation* CD requires the following minimum hardware and software:

- Microsoft<sup>®</sup> Windows<sup>®</sup> XP, Windows<sup>®</sup> 2000, or Red Hat Linux<sup>®</sup>
- 100 MHz microprocessor
- · 32 MB of RAM
- Adobe<sup>®</sup> Acrobat<sup>®</sup> Reader 3.0 (or later) or xpdf, which comes with Linux operating system.

# **Using the Documentation Browser**

Use the Documentation Browser to browse the contents of the CD, read brief descriptions of the documents, and view documents using Adobe Acrobat Reader or xpdf. The Documentation Browser automatically detects the regional settings in use in your server and displays the documents in the language for that region (if available). If a document is not available in the language for that region, the English-language version is displayed.

Use one of the following procedures to start the Documentation Browser:

- If Autostart is enabled, insert the CD into the CD or DVD drive. The Documentation Browser starts automatically.
- If Autostart is disabled or is not enabled for all users, use one of the following procedures:
  - If you are using a Windows operating system, insert the CD into the CD or DVD drive and click Start --> Run. In the Open field, type
     e:\win32.bat

where e is the drive letter of the CD or DVD drive, and click **OK**.

 If you are using Red Hat Linux, insert the CD into the CD or DVD drive; then, run the following command from the /mnt/cdrom directory: sh runlinux.sh

Select the server from the Product menu. The Available Topics list displays all the documents for the server. Some documents might be in folders. A plus sign (+) indicates each folder or document that has additional documents under it. Click the plus sign to display the additional documents.

When you select a document, a description of the document is displayed under Topic Description. To select more than one document, press and hold the Ctrl key while you select the documents. Click View Book to view the selected document or documents in Acrobat Reader or xpdf. If you selected more than one document, all the selected documents are opened in Acrobat Reader or xpdf.

To search all the documents, type a word or word string in the **Search** field and click Search. The documents in which the word or word string appears are listed in order of the most occurrences. Click a document to view it, and press Crtl+F to use the Acrobat search function, or press Alt+F to use the xpdf search function within the document.

Click **Help** for detailed information about using the Documentation Browser.

# Notices and statements in this document

The caution and danger statements in this document are also in the multilingual Safety Information document, which is on the IBM System x Documentation CD. Each statement is numbered for reference to the corresponding statement in the Safety Information document.

The following notices and statements are used in this document:

- Note: These notices provide important tips, guidance, or advice.
- · Important: These notices provide information or advice that might help you avoid inconvenient or problem situations.
- Attention: These notices indicate potential damage to programs, devices, or data. An attention notice is placed just before the instruction or situation in which damage might occur.
- Caution: These statements indicate situations that can be potentially hazardous to you. A caution statement is placed just before the description of a potentially hazardous procedure step or situation.
- Danger: These statements indicate situations that can be potentially lethal or extremely hazardous to you. A danger statement is placed just before the description of a potentially lethal or extremely hazardous procedure step or situation.

# Features and specifications

The following information is a summary of the features and specifications of the server. Depending on the server model, some features might not be available, or some specifications might not apply.

# Microprocessor:

- Supports one Intel<sup>®</sup> Xeon<sup>™</sup> dual-core or quad-core microprocessor
- · 4 MB or 8 MB Level-2 cache
- 1066 or 1333 MHz front-side bus (FSB)

**Note:** Use the Configuration/Setup Utility Program to determine the type and speed of the microprocessor.

### Memory:

- Minimum: 1 GBMaximum: 8 GB
- Type: PC2-5300, dual-data-rate 2 (DDR2), unbuffered, error correcting code (ECC) DIMMs with a minimum data transfer rate of 667 MHz
- Slots: Four dual inline
- Supports 512 MB, 1 GB, and 2 GB DIMMs

#### **Drives:**

- · CD-RW/DVD combo: IDE
- Multi-burner Ultrabay Enhanced (optional)

# Expansion bays (depending on model):

- Hot-swap hard disk drive bays: One of the following configurations:
  - Two 3.5-inch drive bays (SAS or SATA)
  - Four 2.5-inch drive bays (SAS)
- Simple-swap disk drive bays: Two 3.5-inch drive bays (SATA)

# **PCI Expansion slots:**

Two PCI Express x8 (full height, half length) slots. Each slot requires a PCI riser card.

# Power supply:

Maximum of two redundant 450-watt (100 - 240V ac auto-sensing) hot-swap power supplies

### Hot-swap fans:

Standard: four

#### Size:

- Height: 43 mm (1.69 inches, 1 U)
- Depth: 711 mm (28 inches)
- Width: 440 mm (17.3 inches)
- Maximum weight: 15.6 kg (34 lb) when fully configured

### Integrated functions:

- Two Broadcom 5722 multi-speed, single-port GB Ethernet controller with Wake on LAN® support
- Four Universal Serial Bus (USB)
   2.0 ports (two front and two rear)
- One Advanced System
   Management RJ-45 port (active only when a Remote Supervisor Adapter II SlimLine is installed)
- One serial port
- Serial ATA (SATA) controller without RAID (simple-swap SATA models)
- Serial-attached SCSI (SAS) controller with integrated RAID (hot-swap SAS/SATA models)

### Acoustical noise emissions:

- Sound power, idling: 6.5 bels maximum
- Sound power, operating: 6.5 bels maximum

### **Environment:**

- · Air temperature:
  - Server on: 10° to 35°C (50.0° to 95°F); altitude: 0 to 914.4 m (7000 ft)
  - Server on: 10° to 32°C (50.0° to 89.6°F); maximum altitude: 2133.6 m (7000 ft)
  - Server off: 10° to 43°C (50.0° to 109.4°F); maximum altitude: 2133.6 m (7000 ft)
  - Shipping -40° to 60°C (-40° to 60°C (-40° to 140°F); maximum altitude: 2133.6 m (7000 ft)
- Humidity:
  - Server on: 8% to 80%Server off: 8% to 80%

### Heat output:

Approximate heat output in British thermal units (Btu) per hour:

- Minimum configuration: 396 Btu per hour (116 watts)
- Maximum configuration: 1365 Btu per hour (400 watts)

# **Electrical input:**

- Sine-wave input (50 60 Hz) required
- Input voltage low range:
  - Minimum: 100 V ac
  - Maximum: 127 V ac
- Input voltage high range:
  - Minimum: 200 V ac
  - Maximum: 240 V ac
- Input kilovolt-amperes (kVA), approximately:
  - Minimum: 0.116 kVAMaximum: 0.400 kVA

### Video controller (integrated):

- ATI Radeon ATI ES 1000 (dual ports
- front and rear)
- Flexible memory support
- 16 MB video memory
- DDR2 SDRAM

### Notes:

- Power consumption and heat output vary depending on the number and type of optional features that are installed and the power-management optional features in use.
- 2. These levels were measured in controlled acoustical environments according to the procedures that are specified by C-S 1-1710-008 (8803) "Acoustical Noise Measurement on IBM Products sound power and pressure level" and are reported in accordance with C-S-1710-024 (8803). Actual sound-pressure levels in a given location might exceed the average stated values because of room reflections and other nearby noise sources. The declared sound-power levels indicate an upper limit, below which a large number of computers will operate.

# Major components of the server

Blue on a component indicates touch points, where you can grip the component to remove it from or install it in the server, open or close a latch, and so on.

Orange on a component or an orange label on or near a component indicates that the component can be hot-swapped, which means that if the server and operating system support hot-swap capability, you can remove or install the component while the server is running. (Orange can also indicate touch points on hot-swap components.) See the instructions for removing or installing a specific hot-swap component for any additional procedures that you might have to perform before you remove or install the component.

The following illustration shows the major components in the server.

**Note:** The illustrations in this document might differ slightly from your hardware.

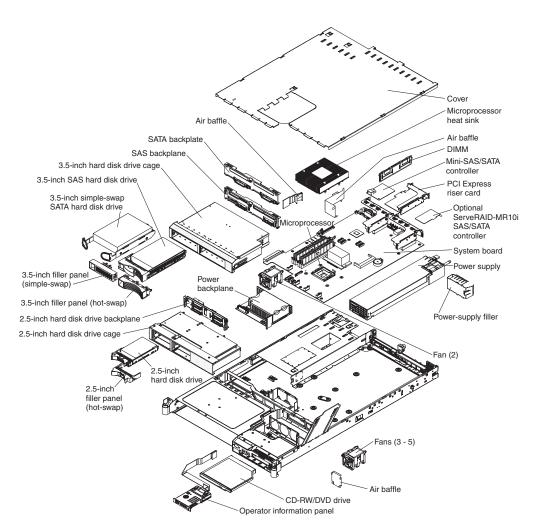

Note: The illustrations in this document might differ slightly from your hardware.

# Chapter 2. Installing optional devices

This chapter provides basic instructions for installing optional hardware devices in the server. These instructions are intended for users who are experienced with setting up IBM server hardware. If you need more detailed instructions, see the *User's Guide* on the IBM *System x Documentation* CD.

# Installation guidelines

Before you install optional devices, read the following information:

- Read the safety information that begins on page v, the guidelines in "Working inside the server with the power on" on page 8, and "Handling static-sensitive devices" on page 9. This information will help you work safely.
- When you install your new server, take the opportunity to download and apply
  the most recent firmware updates. This step will help to ensure that any known
  issues are addressed and that your server is ready to function at maximum levels
  of performance. To download firmware updates for your server, complete the
  following steps.

**Note:** Changes are made periodically to the IBM Web site. The actual procedure might vary slightly from what is described in this document.

- 1. Go to http://www.ibm.com/systems/support/.
- 2. Under Product support, click System x.
- 3. Under Popular links, click Software and device drivers.
- 4. Click **System x3350** to display the matrix of downloadable files for the server.

For additional information about tools for updating, managing, and deploying firmware, see the System x and xSeries Tools Center at http://publib.boulder.ibm.com/infocenter/toolsctr/v1r0/index.isp.

- Before you install optional hardware devices, make sure that the server is working correctly. Start the server, and make sure that the operating system starts, or if an operating system is installed. If the server is not working correctly, see Chapter 5, "Solving problems," on page 33 for diagnostic information.
- Observe good housekeeping in the area where you are working. Place removed covers and other parts in a safe place.
- If you must start the server while the server cover is removed, make sure that no
  one is near the server and that no tools or other objects have been left inside the
  server.
- Do not attempt to lift an object that you think is too heavy for you. If you have to lift a heavy object, observe the following precautions:
  - Make sure that you can stand safely without slipping.
  - Distribute the weight of the object equally between your feet.
  - Use a slow lifting force. Never move suddenly or twist when you lift a heavy object.
  - To avoid straining the muscles in your back, lift by standing or by pushing up with your leg muscles.
- Make sure that you have an adequate number of properly grounded electrical outlets for the server, monitor, and other devices.
- Back up all important data before you make changes to disk drives.
- · Have a small flat-blade screwdriver and a small Phillips screwdriver available.

© Copyright IBM Corp. 2008

- You do not have to turn off the server to install or replace hot-swap power supplies, hot-swap fans, hot-swap drives, or hot-plug Universal Serial Bus (USB) devices. However, you must turn off the server before you perform any steps that involve removing or installing adapter cables or non-hot-swap optional devices or components.
- Blue on a component indicates touch points, where you can grip the component to remove it from or install it in the server, open or close a latch, and so on.
- Orange on a component or an orange label on or near a component indicates
  that the component can be hot-swapped, which means that if the server and
  operating system support hot-swap capability, you can remove or install the
  component while the server is running. (Orange can also indicate touch points on
  hot-swap components.) See the instructions for removing or installing a specific
  hot-swap component for any additional procedures that you might have to
  perform before you remove or install the component.
- When you are finished working on the server, reinstall all safety shields, guards, labels, and ground wires.
- For a list of supported optional devices for the server, see http://www.ibm.com/servers/eserver/serverproven/compat/us/.

# System reliability guidelines

To help ensure proper system cooling and system reliability, make sure that the following requirements are met:

- Each of the drive bays has a drive or a filler panel and electromagnetic compatibility (EMC) shield installed in it.
- If the server has redundant power, each of the power-supply bays has a power supply installed in it.
- There is adequate space around the server to allow the server cooling system to work properly. Leave approximately 50 mm (2.0 in.) of open space around the front and rear of the server. Do not place objects in front of the fans. For proper cooling and airflow, replace the server cover before you turn on the server.
- You have followed the cabling instructions that come with optional adapters.
- · You have replaced a failed fan within 48 hours.
- You have replaced a hot-swap drive within 2 minutes of removal.
- You do not operate the server without the air baffles installed. Operating the server without the air baffles might cause the microprocessor to overheat.
- For redundant operation, the power supplies are connected to 200 240 V ac.

# Working inside the server with the power on

**Attention:** Static electricity that is released to internal server components when the server is powered-on might cause the server to halt, which might result in the loss of data. To avoid this potential problem, always use an electrostatic-discharge wrist strap or other grounding system when working inside the server with the power on.

The server supports hot-plug, hot-add, and hot-swap devices and is designed to operate safely while it is turned on and the server cover is removed. Follow these guidelines when you work inside a server that is turned on:

- Avoid wearing loose-fitting clothing on your forearms. Button long-sleeved shirts before you work inside the server; do not wear cuff links while you are working inside the server.
- Do not allow your necktie or scarf to hang inside the server.

- Remove jewelry, such as bracelets, necklaces, rings, and loose-fitting wrist watches.
- Remove items from your shirt pocket, such as pens and pencils, that could fall into the server as you lean over it.
- Avoid dropping any metallic objects, such as paper clips, hairpins, and screws, into the server.

# Handling static-sensitive devices

**Attention:** Static electricity can damage the server and other electronic devices. To avoid damage, keep static-sensitive devices in their static-protective packages until you are ready to install them.

To reduce the possibility of damage from electrostatic discharge, observe the following precautions:

- Limit your movement. Movement can cause static electricity to build up around you.
- The use of a grounding system is recommended. For example, wear an electrostatic-discharge wrist strap, if one is available. Always use an electrostatic-discharge wrist strap or other grounding system when you work inside the server with the power on.
- · Handle the device carefully, holding it by its edges or its frame.
- Do not touch solder joints, pins, or exposed circuitry.
- Do not leave the device where others can handle and damage it.
- While the device is still in its static-protective package, touch it to an unpainted metal surface on the outside of the server for at least 2 seconds. This drains static electricity from the package and from your body.
- Remove the device from its package and install it directly into the server without setting down the device. If it is necessary to set down the device, put it back into its static-protective package. Do not place the device on the server cover or on a metal surface.
- Take additional care when you handle devices during cold weather. Heating reduces indoor humidity and increases static electricity.

# Removing the server cover

**Important:** Before you install optional hardware devices, make sure that the server is working correctly. Start the server, and make sure that the operating system starts, or if an operating system is installed. If the server is not working correctly, see Chapter 5, "Solving problems," on page 33 for diagnostic information.

To remove the server cover, complete the following steps:

- 1. Read the safety information that begins on page v and "Installation guidelines" on page 7.
- 2. Remove the protective power-supply cover from the back of the server.

**Note:** The server comes with this protective cover over both power-supply openings.

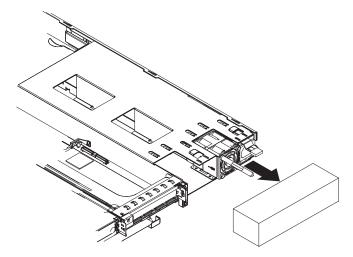

Pull the cover straight back and off the power supplies; then, remove it and store it in a safe place.

- 3. If you are planning to install or remove a memory module, PCI adapter, battery, or other non-hot-swap optional device, turn off the server and all attached devices and disconnect all external cables and power cords (see "Turning off the server" on page 24).
- 4. Press down on the left and right side latches and pull the server out of the rack enclosure until both slide rails lock.

Note: You can reach the cables on the back of the server when the server is in the locked position.

5. Loosen the thumbscrew at the back of the server.

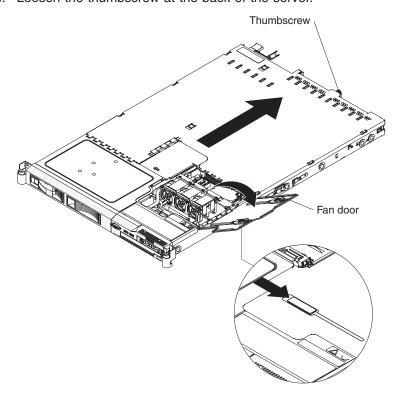

6. Slide the two cover-release latches on the fan door on the right side of the top of the server back; then, open the fan door cover.

- 7. Slide the server cover back until the locking tabs release.
- 8. Lift the server cover off the server and set the cover aside.

**Attention:** For proper cooling and airflow, replace the server cover before you turn on the server. Operating the server for extended periods of time (more than 30 minutes) with the cover removed might damage server components.

# Installing a hard disk drive

The following notes describe the type of hard disk drives that the server supports and other information that you must consider when you install a hard disk drive. For a list of supported hard disk drives, see http://www.ibm.com/servers/eserver/serverproven/compat/us/.

**Attention:** To avoid damage to the hard disk drive connectors, make sure that the cover is in place and fully closed whenever you install or remove a hard disk drive.

Locate the documentation that comes with the hard disk drive and follow those instructions in addition to the instructions in this chapter.

The server supports one of the following hard disk drive configurations:

- Do not use both SAS and SATA drives in the same array.
- The 2.5-inch server models support four hot-swap SAS hard disk drives. You can install only 2.5-inch hot-swap SAS drives in these servers.
- The 3.5-inch server models support two hot-swap SAS or hot-swap SATA hard disk drives. You can install only 3.5-inch hot-swap SAS or hot-swap SATA drives in these servers.
- The simple-swap server models support two 3.5-inch simple-swap SATA hard disk drives. You can install only 3.5-inch simple-swap SATA drives in these servers.
- All hot-swap drives in the server should have the same throughput speed rating.
   Using hard disk drives with different speed rating will cause all drives to operate at the throughput speed of the slowest drive.

# Installing a hot-swap hard disk drive

To install a 2.5-inch or 3.5-inch hard disk drive, complete the following steps.

**Note:** If you have only one hard disk drive, you must install it in the left or upper-left bay.

The following illustration shows the 2.5-inch hard disk drive server model.

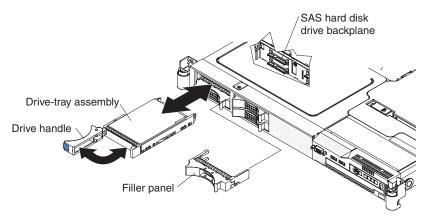

The following illustration shows the 3.5-inch hard disk drive server model.

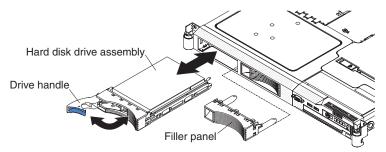

- 1. Read the safety information that begins on page v and "Installation guidelines" on page 7.
- 2. Remove the filler panel from the empty drive bay.
- 3. Install the hard disk drive in the drive bay:
  - a. Make sure that the tray handle is open (that is, horizontal to the drive).
  - b. Align the drive assembly with the guide rails in the bay.
  - c. Gently push the drive assembly into the bay until the drive stops.
  - d. Push the tray handle to the closed (locked) position.
  - e. Check the hard disk drive status LED to verify that the hard disk drive is operating correctly. If the amber hard disk drive status LED for a drive is lit continuously, that drive is faulty and must be replaced. If the green hard disk drive activity LED is flashing, the drive is being accessed.

If the server has a RAID controller or adapter, you might have to reconfigure the disk array after you install hard disk drives. See your RAID controller documentation.

If you have other devices to install, do so now. Otherwise, go to "Completing the installation" on page 17.

# Installing a simple-swap hard disk drive

Attention: Simple-swap hard disk drives are not hot-swappable. Disconnect all power from the server before removing or installing a simple-swap hard disk drive.

To install a 3.5-inch SATA simple-swap hard disk drive, complete the following steps.

Note: If you have only one hard disk drive, you must install it in the left drive bay.

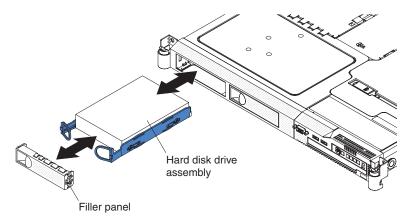

- 1. Read the safety information that begins on page v and "Installation guidelines" on page 7.
- 2. Turn off the server and peripheral devices, and disconnect the power cords and all external cables.
- 3. Remove the filler panel from the empty drive bay.
- 4. Pull the loops of the tray toward each other and slide the drive into the server until the drive connects to the backplate.
- 5. Release the loops of the drive tray.
- 6. Install the filler panel into the drive bay to cover the drive.

If the server has a RAID controller or adapter, you might have to reconfigure the disk array after you install hard disk drives. See your RAID controller documentation.

If you have other devices to install, do so now. Otherwise, go to "Completing the installation" on page 17.

# Installing an adapter

The following notes describe the types of adapters that the server supports and other information that you must consider when you install an adapter:

- Locate the documentation that comes with the adapter and follow those
  instructions in addition to the instructions in this section. If you must change the
  switch settings or jumper settings on the adapter, follow the instructions that
  come with the adapter.
- The adapter slots are on the riser-card assemblies. You must first remove the riser-card assemblies to access the adapter slots.
- The server provides two PCI Express slots on the riser-card assemblies and supports half-length, full-height, PCI Express x8 1.0a adapters in each expansion slot.
- The server scans the onboard SAS/SATA controller, PCI express slots 1 and 2, and onboard Ethernet controllers to assign system resources. Then, the server starts the devices in the following order, if you have not changed the default startup sequence: PCI Express slot 1, then PCI Express slot 2.

**Note:** You can change the sequence in which the server starts (boots) the devices by using the **Start Options** menu choice from the Configuration/Setup Utility program main menu. See the *User's Guide* for detailed information about using the Configuration/Setup Utility program.

 For a list of supported optional devices for the server, see http://www.ibm.com/ servers/eserver/serverproven/compat/us/.

To install an adapter, complete the following steps:

- 1. Read the safety information that begins on page v and the "Installation" guidelines" on page 7.
- 2. Turn off the server and peripheral devices and disconnect the power cords and all external cables. Remove the cover (see "Removing the server cover" on page 9).

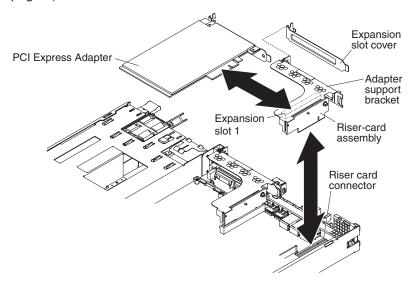

- 3. Grasp the riser-card assembly at the rear edge and lift to remove it from the server. Place the riser-card assembly on a flat, static-protective surface.
- 4. Remove the expansion-slot cover from the slot that you intend to use. PCI expansion-slot covers must be installed on all vacant slots. This maintains the electronic emissions characteristics of the server and ensures proper cooling of server components.
- 5. Route the adapter cables, if any, before you install the adapter. Route the cables so that they are not on top of components or blocking the airflow from
- 6. Touch the static-protective package that contains the adapter to any unpainted metal surface on the server. Then, remove the adapter from the static-protective package. Avoid touching the components and gold-edge connectors on the adapter.
- 7. Set any jumpers or switches on the adapter as directed by the adapter manufacturer.
- 8. Insert the adapter into the riser-card assembly, aligning the connector on the adapter with the connector on the riser-card assembly. Press the adapter connector firmly into the riser-card connector. Make sure that the adapter snaps securely into the riser-card assembly.
- 9. Insert the riser-card assembly into the riser-card connector on the system board. Then, press down on the assembly. Make sure that the riser-card assembly is fully seated in the riser-card connector on the system board.
- 10. Connect the cables to the adapter.
- 11. Perform any configuration tasks that are required for the adapter.

If you have other devices to install, do so now. Otherwise, go to "Completing the installation" on page 17.

# Installing a memory module (DIMM)

The following notes describe the types of dual inline memory modules (DIMMs) that the server supports and other information that you must consider when you install DIMMs:

The server supports up to four unbuffered, PC2-5300, 512 MB, 1 GB, and 2 GB DIMMs, for a maximum of 8 GB of system memory. See http://www.ibm.com/servers/eserver/serverproven/compat/us/ for a list of memory modules that you can use with the server.

**Note:** Because some memory is reserved for system operation, the actual usable memory size that is reported by the operating system is less than the total installed size.

The server comes with a minimum of two 512 MB DIMMs or two 1 GB DIMMs, installed in connectors 1 and 3 or connectors 2 and 4. When you install additional DIMMs, you must install two identical DIMMs at a time, in the order shown in the following table, to maintain performance.

Table 2. DIMM installation sequence

| DIMMS   | DIMM connectors |  |  |  |  |
|---------|-----------------|--|--|--|--|
| 2 DIMMs | 1 and 3         |  |  |  |  |
| 4 DIMMs | 1, 3, 2, and 4  |  |  |  |  |

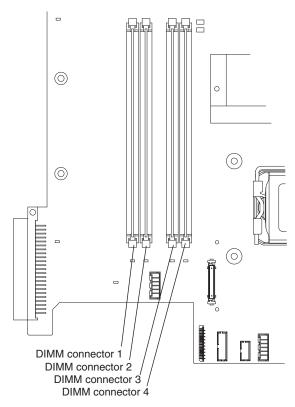

- Each DIMM in a pair must be the same size, speed, type, and technology to ensure that the server will operate correctly.
- If you install a second pair of DIMMs in the DIMM 2 and DIMM 4 connectors, they do not have to be the same size, speed, type, and technology as the

DIMMs in the DIMM 1 and DIMM 3 connectors. However, the size, speed, type, and technology of the DIMMs that you install in the DIMM 2 and DIMM 4 connectors must match each other.

- The server can operate in single channel mode or dual channel mode.
- DIMM population is based on single-rank, double-rank, or mix single-rank and double-rank DIMMs. DIMMs must be installed in order, starting with the DIMM connector that is farthest from the memory controller hub. Double-rank DIMMs must be installed in the DIMM connector that is farthest from the memory controller hub when you install a combination of single-rank and double-rank DIMMs. The following tables show examples of populating the server with different combinations of single-rank and double-rank DIMMs.

Table 3. Interleave Mode DIMM slot population

| First pair  |             | Second pair |             | Remarks                                            |
|-------------|-------------|-------------|-------------|----------------------------------------------------|
| DIMM 1      | DIMM 3      | DIMM 2      | DIMM 4      |                                                    |
| Single-rank | Single-rank | Single-rank | Single-rank |                                                    |
| Single-rank | Single-rank | Double-rank | Double-rank | Recommend this configuration as the first choice.  |
| Double-rank | Double-rank | Single-rank | Single-rank | Recommend this configuration as the second choice. |
| Double-rank | Double-rank | Double-rank | Double-rank |                                                    |

• When you install or remove DIMMs, the server configuration information changes. When you restart the server, the system displays a message that indicates that the memory configuration has changed.

To install a DIMM, complete the following steps:

- 1. Read the safety information that begins on page v and "Installation guidelines" on page 7.
- 2. Turn off the server and peripheral devices and disconnect the power cords and all external cables. Remove the cover (see "Removing the server cover" on page 9).

**Attention:** To avoid breaking the retaining clips or damaging the DIMM connectors, open and close the clips gently.

3. Open the retaining clip on each end of the DIMM connector.

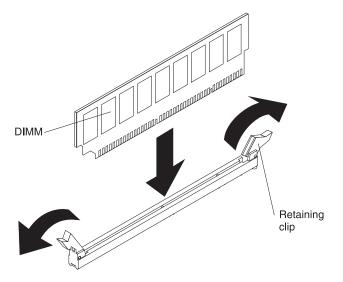

- Touch the static-protective package that contains the DIMM to any unpainted metal surface on the outside of the server. Then, remove the DIMM from the package.
- 5. Turn the DIMM so that the DIMM keys align correctly with the connector.
- 6. Insert the DIMM into the connector by aligning the edges of the DIMM with the slots at the ends of the DIMM connector.
- Firmly press the DIMM straight down into the connector by applying pressure on both ends of the DIMM simultaneously. The retaining clips snap into the locked position when the DIMM is firmly seated in the connector.

**Note:** If there is a gap between the DIMM and the retaining clips, the DIMM has not been correctly inserted; open the retaining clips, remove the DIMM, and then reinsert it.

If you have other devices to install, do so now. Otherwise, go to "Completing the installation"

# Completing the installation

To complete the installation, complete the following steps:

- 1. If you removed the server cover, replace it and close the fan doors. For more information, see "Replacing the server cover."
- 2. Slide the server back into the rack. If you removed the server from the rack, see the *Rack Installation Instructions* that come with the server for complete rack installation instructions.
- 3. Connect the cables and power cords. For more information, see "Connecting the cables" on page 18.
- 4. Update the server configuration. See "Updating the server configuration" on page 19 for more information.

# Replacing the server cover

To replace the server cover, complete the following steps:

- 1. Slide the cover forward, making sure that all the tabs on the front, rear, and side of the cover engage the chassis correctly.
- 2. Close the fan door and slide the cover release latches back to lock the cover in place.

3. Tighten the thumbscrew at the back of the server.

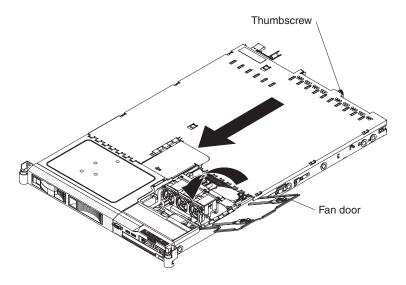

# Connecting the cables

The following illustrations show the locations of the input and output connectors on the front and rear of the server.

### **Front View**

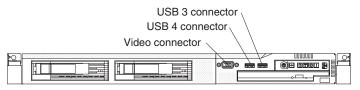

# **Rear View**

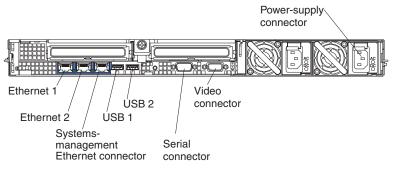

Attention: You must turn off the server before you connect or disconnect cables.

See the documentation that comes with any external devices for additional cabling instructions. It might be easier for you to route cables before you connect the devices to the server.

Cable identifiers are printed on the cables that come with the server and optional devices. Use these identifiers to connect the cables to the correct connectors.

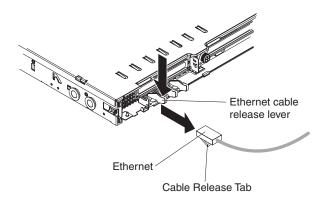

**Note:** There are release levers on the Ethernet and systems management connectors. To disconnect a cable from one of these connectors, pull up on the lever to release the cable.

# Updating the server configuration

When you start the server for the first time after you add or remove a device, you might receive a message that the configuration has changed. The Configuration/Setup Utility program starts automatically so that you can save the new configuration settings. For more information, see the section about configuring the server in the *User's Guide* on the IBM *System x Documentation* CD

Some optional devices have device drivers that you must install. For information about installing device drivers, see the documentation that comes with each device.

If the server has an optional RAID adapter and you have installed or removed a hard disk drive, see the documentation that comes with the RAID adapter for information about reconfiguring the disk arrays.

If you have installed a Remote Supervisor Adapter II SlimLine to manage the server remotely, see the *Remote Supervisor Adapter II SlimLine User's Guide*, which comes with the adapter, for information about setting up, configuring, and using the adapter.

For information about configuring the integrated Gigabit Ethernet controller, see the *User's Guide*.

# Chapter 3. Server controls, LEDs, connectors, and power

This section describes the controls and light-emitting diodes (LEDs) and how to turn the server on and off.

# Front view

The following illustration shows the controls, LEDs, and connectors on the front of the 2.5-inch server model.

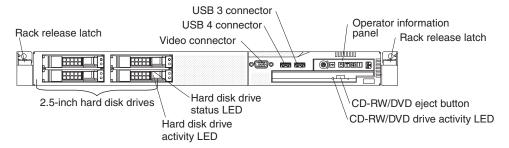

The following illustration shows the controls, LEDs, and connectors on the front of the 3.5-inch server model.

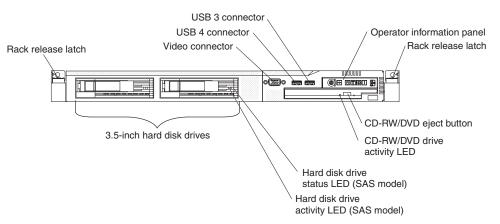

 The following illustration shows the operator information panel. This panel contains controls and LEDs that indicate the status of the server.

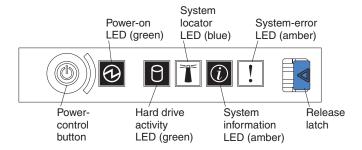

 Power-control button: Press this button to turn the server on and off manually.

**Note:** The server can also be turned on or off by a command to the BMC. For more information about using this feature of the BMC, see the *User's Guide* on the IBM *System x Documentation* CD.

© Copyright IBM Corp. 2008

- Power-on LED: When this green LED is lit and not flashing, it indicates that the server is turned on. When this LED is flashing, it indicates that the server is turned off and is still connected to an ac power source. When this LED is off, it indicates that ac power is not present, or the power supply or the LED itself has failed. A power LED is also on the rear of the server.
  - **Note:** If this LED is off, it does not mean that there is no electrical power in the server. The LED might be burned out. To remove all electrical power from the server, you must disconnect the power cord from the electrical outlet.
- System locator LED: Use this blue LED to visually locate the server if it is in a location with other servers. You can use IBM Director to light this LED remotely. This LED is controlled by the BMC.
- System-error LED: When this amber LED is lit, it indicates that a system error has occurred. A system-error LED is also on the rear of the server. An LED on the light path diagnostics panel on the system board is also lit to help isolate the error. This LED is controlled by the BMC.
- Release Latch: Press the release latch to the left to slide out the operator information panel and view the light path diagnostics panel. See the *Problem* Determination and Service Guide for more information about the light path diagnostics panel.
- System information LED: When this amber LED is lit, it indicates that a non-critical event has occurred. Check the error log for additional information. See the information about light path diagnostics in the *Problem Determination* and Service Guide for more information about error logs.
- Hard drive activity LED: When this green LED is lit, it indicates that one of the hard disk drives is in use.

### Notes:

- 1. Hard disk drive activity LEDs for the SAS drives are in two places: on the hard disk drive and on the operator information panel.
- 2. There is no hard disk drive activity LED on a SATA drive. The only hard disk drive activity LED is on the operator information panel.
- Rack release latches: Press the latches on each front side of the server to remove the server from the rack.
- Video connector: Connect a monitor to this connector. The video connectors on the front and rear of the server can be used simultaneously.
- USB connectors: Connect a USB device, such as a USB mouse, keyboard, or other device to any of these connectors.
- CD-RW/DVD eject button: Press this button to release a DVD or CD from the CD/DVD drive.
- CD-RW/DVD drive activity LED: When this LED is lit, it indicates that the CD-RW/DVD drive is in use.
- Hard disk drive status LED: This LED is used on SAS hard disk drives. When this LED is lit, it indicates that the drive has failed.
- · Hard disk drive activity LED: This LED is used on SAS hard disk drives. Each hot-swap hard disk drive has an activity LED, and when this LED is flashing, it indicates that the drive is in use.

#### Rear view

The following illustration shows the connectors and LEDs on the rear of the server.

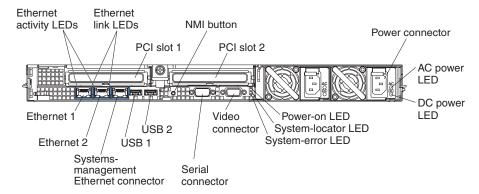

- PCI slots 1 and 2: Connect the PCI Express adapters to these connectors.
- **NMI button**: (For service only) This button can be used to generate an non-maskable interrupt (NMI) to the server.
- Power connector: Connect the power cord to this connector.
- AC power LED: Each hot-swap power supply has an ac power LED and a dc power LED. When the ac power LED is lit, it indicates that sufficient power is coming into the power supply through the power cord. During typical operation, both the ac and dc power LEDs are lit. For any other combination of LEDs, see the *Problem Determination and Service Guide* on the IBM *System x Documentation* CD.
- **DC power LED:** Each hot-swap power supply has a dc power LED and an ac power LED. When the dc power LED is lit, it indicates that the power supply is supplying adequate dc power to the system. During typical operation, both the ac and dc power LEDs are lit. For any other combination of LEDs, see the *Problem Determination and Service Guide* on the IBM *System x Documentation* CD.
- System-error LED: When this LED is lit, it indicates that a system error has
  occurred. An LED on the light path diagnostics panel is also lit to help isolate the
  error.
- Power-on LED: When this LED is lit and not flashing, it indicates that the server is turned on. When this LED is flashing, it indicates that the server is turned off and still connected to an ac power source. When this LED is off, it indicates that ac power is not present, or the power supply or the LED itself has failed.
- System-locator LED: Use this LED to visually locate the server among other servers. You can use IBM Director to light this LED remotely.
- **Video connector:** Connect a monitor to this connector. The video connectors on the front and rear of the server can be used simultaneously.
- Serial connector: Connect a 9-pin serial device to this connector. The serial port is shared with the baseboard management controller (BMC). The BMC can take control of the shared serial port to perform text console redirection and to redirect serial traffic, using Serial over LAN (SOL).
- **USB connectors:** Connect a USB device, such as a USB mouse, keyboard, or other device to any of these connectors.
- Systems-management Ethernet connector: Use this connector to connect the server to a network for systems-management information control. This connector is active only if you have installed a Remote Supervisor Adapter II SlimLine, and it is used only by the Remote Supervisor Adapter II SlimLine.

- Ethernet activity LEDs: When these LEDs are lit, they indicate that the server is transmitting to or receiving signals from the Ethernet LAN that is connected to the Ethernet port.
- Ethernet link LEDs: When these LEDs are lit, they indicate that there is an active link connection on the 10BASE-T, 100BASE-TX, or 1000BASE-TX interface for the Ethernet port.
- Ethernet connectors: Use either of these connectors to connect the server to a network.

## Server power features

When the server is connected to an ac power source but is not turned on, the operating system does not run, and all core logic except for the service processor (the baseboard management controller or optional Remote Supervisor Adapter II SlimLine) is shut down; however, the server can respond to requests from the service processor, such as a remote request to turn on the server. The power-on LED flashes to indicate that the server is connected to ac power but is not turned on.

## Turning on the server

Approximately 20 seconds after the server is connected to ac power, the power-control button becomes active, and one or more fans might start running to provide cooling while the server is connected to power. You can turn on the server and start the operating system by pressing the power-control button.

The server can also be turned on in any of the following ways:

- · If a power failure occurs while the server is turned on, the server will restart automatically when power is restored.
- · If you installed an optional Remote Supervisor Adapter II SlimLine, the server can be turned on from the Remote Supervisor Adapter II SlimLine user interface.
- If your operating system supports the Wake on LAN feature, the Wake on LAN feature can turn on the server.

Note: When 4 GB or more of memory (physical or logical) is installed, some memory is reserved for various system resources and is unavailable to the operating system. The amount of memory that is reserved for system resources depends on the operating system, the configuration of the server, and the configured PCI options.

## Turning off the server

When you turn off the server and leave it connected to ac power, the server can respond to requests from the service processor, such as a remote request to turn on the server. While the server remains connected to ac power, one or more fans might continue to run. To remove all power from the server, you must disconnect it from the power source.

Some operating systems require an orderly shutdown before you turn off the server. See your operating-system documentation for information about shutting down the operating system.

#### Statement 5:

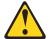

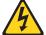

#### **CAUTION:**

The power control button on the device and the power switch on the power supply do not turn off the electrical current supplied to the device. The device also might have more than one power cord. To remove all electrical current from the device, ensure that all power cords are disconnected from the power source.

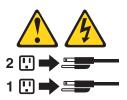

The server can be turned off in any of the following ways:

- You can turn off the server from the operating system, if your operating system supports this feature. After an orderly shutdown of the operating system, the server will turn off automatically.
- You can press the power-control button to start an orderly shutdown of the operating system and turn off the server, if your operating system supports this feature.
- If the operating system stops functioning, you can press and hold the power-control button for more than 4 seconds to turn off the server.
- If an optional Remote Supervisor Adapter II SlimLine is installed, the server can be turned off from the Remote Supervisor Adapter II SlimLine user interface.
- The baseboard management controller can turn off the server as an automatic response to a critical system failure.

# **Chapter 4. Configuring the server**

The ServerGuide Setup and Installation CD provides software setup tools and installation tools that are specifically designed for your IBM server. Use this CD during the initial installation of the server to configure basic hardware features and to simplify the operating-system installation. (See "Using the ServerGuide Setup and Installation CD" for more information.)

In addition to the *ServerGuide Setup and Installation* CD, you can use the following configuration programs to customize the server hardware:

- · Configuration/Setup utility program
- · LSI Logic Configuration Utility program
- · Baseboard management controller utility programs
- · Boot Menu program
- · Broadcom Gigabit Ethernet Utility program
- · Ethernet controller configuration
- IBM Director

For more information about these programs, see "Configuring the server" in the *User's Guide* on the IBM *System x Documentation* CD.

## Using the ServerGuide Setup and Installation CD

The ServerGuide Setup and Installation CD provides programs to detect the server model and installed optional hardware devices, configure the server hardware, provide device drivers, and help you install the operating system. For information about the supported operating-system versions, see the label on the CD. If the ServerGuide Setup and Installation CD did not come with the server, to download the latest version, go to http://www.ibm.com/systems/management/serverguide/sub.html and click IBM Service and Support Site.

**Note:** Changes are made periodically to the IBM Web site. The actual procedure might vary slightly from what is described in this document.

To start the ServerGuide Setup and Installation CD, complete the following steps:

- 1. Insert the CD, and restart the server. If the CD does not start, see "ServerGuide problems" on page 48.
- 2. Follow the instructions on the screen to:
  - a. Select your language.
  - b. Select your keyboard layout and country.
  - c. View the overview to learn about ServerGuide features.
  - d. View the readme file to review installation tips about your operating system and adapter.
  - e. Start the setup and hardware configuration programs.
  - f. Start the operating-system installation. You will need your copy of the operating-system CD.

© Copyright IBM Corp. 2008

## **Using the Configuration/Setup Utility program**

The Configuration/Setup Utility program is part of the BIOS. You can use it to perform the following tasks:

- · View configuration information
- · View and change assignments for devices and I/O ports
- · Set the date and time
- · Set and change passwords
- Set and change the startup characteristics of the server and the order of startup devices (startup-drive sequence)
- Set and change settings for advanced hardware features
- · View and clear the error log
- · Change interrupt request (IRQ) settings
- · Resolve configuration conflicts

To start the Configuration/Setup Utility program, complete the following steps:

- 1. Turn on the server.
- 2. When the prompt Press F1 for Configuration/Setup is displayed, press F1. If an administrator password has been set, you must type the administrator password to access the full Configuration/Setup Utility menu.
- 3. Follow the instructions on the screen.

See the *User's Guide* on the IBM *System x Documentation* CD for more information about using the Configuration/Setup Utility program.

# **Using the LSI Logic Configuration Utility program**

Use the LSI Logic Configuration Utility program to configure and manage redundant array of independent disks (RAID) arrays of hot-swap disk drives.

**Important**: If the server is a simple-swap SATA model and you have installed an optional SATA RAID Kit, you can use the LSI Logic Configuration Utility program to configure the simple-swap SATA hard disk drives.

To start the LSI Logic Configuration Utility program, complete the following steps:

- 1. Turn on the server.
- 2. When the prompt Press Ctrl-C to start LSI Logic Configuration Utility is displayed, press Ctrl+C. If you have set an administrator password, you are prompted to type the password.
- 3. Use the arrow keys to select a controller (channel) from the list of adapters; then, press Enter.
- To change the settings of the selected items, follow the instructions on the screen. If you select Raid Properties, SAS Topology, or Advanced Adapter Properties additional screens are displayed.

When you have finished changing settings, press Esc to exit from the program; select **Save** to save the settings that you have changed.

See the *User's Guide* on the IBM *System x Documentation CD* for more information about the LSI Logic Configuration Utility program.

### Using the baseboard management controller

The baseboard management controller (BMC) provides environmental monitoring functions for the server. If an environmental condition exceeds thresholds or if system components fail, the baseboard management controller lights LEDs to help you diagnose the problem and also records the error in the system event/error log.

The baseboard management controller also provides the following remote server management capabilities through the OSA SMBridge management utility program:

#### Command-line interface (IPMI Shell)

The command-line interface (CLI) provides direct access to server management functions through the IPMI 2.0 protocol. Use the command-line interface to issue commands to control the server power, view system information, and identify the server. You can also save one or more commands as a text file and run the file as a script.

#### Serial over LAN

Establish a Serial over LAN (SOL) connection to manage servers from a remote location. You can remotely view and change the BIOS settings, restart the server, identify the server, and perform other management functions. Any standard Telnet client application can access the SOL connection.

See the *User's Guide* that is on the IBM *System x Documentation CD* for more information about the baseboard management controller.

## **Using the Boot Menu program**

The Boot Menu program is a built-in, menu-driven configuration utility program that you can use to temporarily redefine the first startup device without changing settings in the Configuration/Setup utility program.

To use the Boot Menu program, complete the following steps:

- 1. Turn off the server.
- 2. Restart the server.
- 3. Press F12. If a bootable USB mass storage device is installed, a submenu item **USB Key/Disk** is displayed.
- Select a device from the Select Boot Device menu.
- 5. Select an option, and then select **Exit and continue booting**.

The next time the server starts, it returns to the startup sequence that is set in the Configuration/Setup Utility program.

## **Enabling the Broadcom Gigabit Ethernet Utility program**

The Broadcom Gigabit Ethernet Utility program is part of the BIOS. You can use it to configure the network as a startable device, and you can customize where the network startup option appears in the startup sequence. Enable and disable the Broadcom Gigabit Ethernet Utility program from the Configuration/Setup Utility program

## Configuring the Broadcom Gigabit Ethernet controller

The Ethernet controllers are integrated on the system board. They provide an interface for connecting to a 10 Mbps, 100 Mbps, or 1 Gbps network and provide full-duplex (FDX) capability, which enables simultaneous transmission and reception of data on the network. If the Ethernet ports in the server support auto-negotiation, the controllers detect the data-transfer rate (10BASE-T, 100BASE-TX, or 1000BASE-T) and duplex mode (full-duplex or half-duplex) of the network and automatically operate at that rate and mode.

You do not have to set any jumpers or configure the controllers. However, you must install a device driver to enable the operating system to address the controllers. For device drivers and information about configuring the Ethernet controllers, see the *Broadcom NetXtreme II Gigabit Ethernet Software* CD that comes with the server. To find updated information about configuring the controller, complete the following steps.

**Note:** Changes are made periodically to the IBM Web site. The actual procedure might vary slightly from what is described in this document.

- Go to http://www.ibm.com/systems/support/
- 2. Under Product support, click System x.
- 3. Under Popular links, click Software and device drivers.
- Click IBM System x3350 to display the matrix of downloadable device driver files for the server.

## **Updating IBM Director**

If you plan to use IBM Director to manage the server, you must check for the latest applicable IBM Director updates and interim fixes.

To install the IBM Director updates and any other applicable updates and interim fixes, complete the following steps.

**Note:** Changes are made periodically to the IBM Web site. The actual procedure might vary slightly from what is described in this document.

- 1. Check for the latest version of IBM Director.
  - a. Go to http://www.ibm.com/systems/management/downloads.html.
  - b. If the drop-down list shows a newer version of IBM Director than what comes with the server, follow the instructions on the Web page to download the latest version.
- 2. Install IBM Director.
- Download and install any applicable updates or interim fixes for the server:
  - a. Go to http://www.ibm.com/systems/support/.
  - b. Under Product Support, click System x.
  - c. Under Popular links, click Software and device drivers.
  - d. Click **IBM System x3350** to display the matrix of downloadable files for the server.

# Setting up a Remote Supervisor Adapter II SlimLine

You use an optional Remote Supervisor Adapter II SlimLine to obtain enhanced system management capabilities, beyond those of the integrated BMC. The Remote Supervisor Adapter II SlimLine has a dedicated Ethernet connection at the rear of the server.

See the *User's Guide* that is on the IBM *System x Documentation CD* for more information about the Remote Supervisor Adapter II SlimLine.

# **Chapter 5. Solving problems**

This chapter provides basic troubleshooting information to help you solve some common problems that might occur while you are setting up the server.

If you cannot diagnose and correct a problem by using the information in this chapter, see Appendix A, "Getting help and technical assistance," on page 55, the IBM *Problem Determination and Service Guide* on the IBM *System x Documentation* CD, and the "Server Support" flowchart in the front of this document.

## **Diagnostic tools overview**

The following tools are available to help you diagnose and solve hardware-related problems:

#### POST beep codes

The power-on self-test (POST) beep codes indicate the detection of a problem.

- One beep indicates successful completion of POST, with no errors.
- More than one beep indicates that POST detected a problem. Error messages are also displayed if POST detects a hardware-configuration problem.

See "POST beep codes" and the IBM *Problem Determination and Service Guide* on the IBM *System x Documentation* CD for more information.

#### · Troubleshooting tables

These tables list problem symptoms and actions to correct the problems. See "Troubleshooting tables" on page 37 for more information.

#### Light path diagnostics

Use light path diagnostics to diagnose system errors quickly. See "Light path diagnostics" on page 50 for more information.

#### Diagnostic programs and error messages

The system diagnostic programs are provided on a CD. These programs test the major components of the server. See the IBM *Problem Determination and Service Guide* on the IBM *System x Documentation* CD for more information.

## POST beep codes

POST emits one beep to signal successful completion. If POST detects a problem during startup, other beep codes might occur. Use the following beep code descriptions to help diagnose and solve problems that are detected during startup.

**Note:** See the *Problem Determination and Service Guide* on the IBM *System x Documentation* CD for more information about the POST beep codes.

#### One beep

POST was completed successfully without detecting any errors.

#### One long beep and two short beeps

A video error has occurred, and the BIOS cannot initialize the monitor screen to display additional information.

#### Other beep codes

See the *Problem Determination and Service Guide* on the IBM *System x Documentation* CD for information about other beep codes.

© Copyright IBM Corp. 2008

#### **POST error codes**

The following table provides an abbreviated list of the error codes that might appear during POST. See the *Problem Determination and Service Guide* on the IBM *System x Documentation* CD for more information about the POST error codes. To check for updated technical information, complete the following steps:

- 1. Go to http://www.ibm.com/systems/support
- 2. Under Product Support, click System x.
- 3. Under Popular links, click Publications lookup.
- 4. From the **Product family** menu, select **System x3350** and click **Continue**.

#### Table 4. Abbreviated list of error codes

- Follow the suggested actions in the order in which they are listed in the Action column until the problem is solved.
- See the parts listing in the Problem Determination and Service Guide on the IBM System x Documentation
  CD to determine which components are customer replaceable units (CRU) and which components are field
  replaceable units (FRU).
- If an action step is preceded by "(Trained service technician only)," that step must be performed only by a trained service technician.

| Error code | Description                                                                   | Action                                                                                                    |
|------------|-------------------------------------------------------------------------------|----------------------------------------------------------------------------------------------------|
| 062        | Description  Three consecutive boot failures using the default configuration. | <ol> <li>Run the Configuration/Setup Utility program, save the configuration, and restart the server.</li> <li>Update the system firmware to the latest level (see "Updating the firmware" in the <i>Problem Determination and Service Guide</i>).</li> <li>Reseat the following components, one at a time, in the order shown, restarting the server each time:         <ol> <li>System-board battery</li> <li>(Trained service technician only)</li> </ol> </li> </ol> |
|            |                                                                               | Microprocessor  4. Replace the components listed in step 3, one at a time, in the order shown, restarting the server each time.                                                                                                    |

- Follow the suggested actions in the order in which they are listed in the Action column until the problem is solved.
- See the parts listing in the *Problem Determination and Service Guide* on the IBM *System x Documentation* CD to determine which components are customer replaceable units (CRU) and which components are field replaceable units (FRU).
- If an action step is preceded by "(Trained service technician only)," that step must be performed only by a trained service technician.

| trained | service technician.                         |                                                                                                    |
|---------|---------------------------------------------|----------------------------------------------------------------------------------------------------|
| 162     | Device configuration error                  | Run the Configuration/Setup Utility program, select Load Default Settings, and save the settings.                                               |
|         |                                             | 2. Reseat the following components, one at a time, in the order shown, restarting the server each time:                                         |
|         |                                             | a. System-board battery                                                                                                    |
|         |                                             | <ul> <li>Failing device (if the device is a FRU, the<br/>device must be reseated by a trained service<br/>technician only)</li> </ul>           |
|         |                                             | 3. Replace the following components one at a time, in the order shown, restarting the server each time:                                         |
|         |                                             | a. System-board battery                                                                                                    |
|         |                                             | <ul> <li>Failing device (if the device is a FRU, the<br/>device must be replaced by a trained service<br/>technician only)</li> </ul>           |
|         |                                             | c. (Trained service technician only) System board                                                                                               |
| 163     | Real-time clock error (time of day not set) | Run the Configuration/Setup Utility program, select Load Default Settings, make sure that the date and time are correct, and save the settings. |
|         |                                             | 2. Clear CMOS. See "Resetting Passwords in the <i>User's Guide</i> for information about how to clear CMOS.                                     |
|         |                                             | 3. Reseat the battery.                                                                                                    |
|         |                                             | 4. Replace the following components one at a time, in the order shown, restarting the server each time:                                         |
|         |                                             | a. System-board battery                                                                                                    |
|         |                                             | b. (Trained service technician only) System board                                                                                               |
| 289     | A DIMM has been disabled by the system      | Make sure that the DIMM is installed correctly (see "Installing a memory module (DIMM)" on page 15).                                            |
|         |                                             | 2. Replace the DIMM.                                                                                                    |
|         |                                             | (Trained service technician only) Replace the system board.                                                                                     |
| 1162    | Serial port configuration error.            | Run the Configuration/Setup Utility program, select Load Default Settings, and save the settings.                                               |
|         |                                             | (Trained service technician only) Replace the system board.                                                                                     |
|         |                                             |                                                                                                    |

Table 4. Abbreviated list of error codes (continued)

- Follow the suggested actions in the order in which they are listed in the Action column until the problem is solved.
- See the parts listing in the *Problem Determination and Service Guide* on the IBM *System x Documentation* CD to determine which components are customer replaceable units (CRU) and which components are field replaceable units (FRU).
- If an action step is preceded by "(Trained service technician only)," that step must be performed only by a trained service technician.

| 18 <i>xx</i>     | PCI device error                                                        | Make sure that the PCI adapters and riser cards are installed correctly.                                                      |
|------------------|-------------------------------------------------------------------------|----------------------------------------------------------------------------------------------------|
|                  |                                                                         | <ol> <li>Run the Configuration/Setup Utility program,<br/>select Load Default Settings, and save the<br/>settings.</li> </ol> |
|                  |                                                                         | 3. Remove the PCI adapters and riser cards, one at a time, until the problem is isolated.                                     |
| 00019 <i>xxx</i> | The microprocessor is not functioning or failed the built-in self-test. | Make sure that the microprocessor is installed correctly.                                                                     |
|                  |                                                                         | (Trained service technician only) Replace the microprocessor.                                                                 |
|                  |                                                                         |                                                                                                    |
| 01298 <i>xxx</i> | Data for microprocessor                                                 | Download and install the latest level of BIOS code.                                                                           |

## **Troubleshooting tables**

Use the troubleshooting tables to find solutions to problems that have identifiable symptoms. See the *Problem Determination and Service Guide* on the IBM *System x Documentation* CD for more detailed troubleshooting information. If you cannot find a problem in these tables, run the diagnostic programs (see "Running the diagnostic programs" in the *Problem Determination and Service Guide*).

If you have just added new software or a new optional device and the server is not working, complete the following steps before you use the troubleshooting tables:

- 1. Check the light path diagnostics LEDs (see "Light path diagnostics" on page 50).
- 2. Remove the software or device that you just added.
- 3. Run the diagnostic tests to determine whether the server is running correctly.
- 4. Reinstall the new software or new device.

### **CD** or **DVD** drive problems

- Follow the suggested actions in the order in which they are listed in the Action column until the problem is solved.
- See the parts listing in the Problem Determination and Service Guide on the IBM System x Documentation
  CD to determine which components are customer replaceable units (CRU) and which components are field
  replaceable units (FRU).
- If an action step is preceded by "(Trained service technician only)," that step must be performed only by a trained service technician.

| Action                                                                                                    |  |  |
|----------------------------------------------------------------------------------------------------|--|--|
| 1. Make sure that:                                                                                          |  |  |
| <ul> <li>All cables and jumpers are installed correctly.</li> </ul>                                         |  |  |
| <ul> <li>The correct device driver is installed for the CD or DVD drive.</li> </ul>                         |  |  |
| <ul> <li>The signal cable and connector are not damaged and the connector pins are<br/>not bent.</li> </ul> |  |  |
| <ul> <li>All damaged parts are repaired or replaced.</li> </ul>                                             |  |  |
| <ul> <li>The correct device driver is installed for the CD or DVD drive.</li> </ul>                         |  |  |
| 2. Run the CD or DVD drive diagnostic programs.                                                             |  |  |
| 3. Reseat the following components:                                                                         |  |  |
| a. CD or DVD drive                                                                                          |  |  |
| b. CD or DVD drive cable                                                                                    |  |  |
| 4. Replace the following components one at a time, in the order shown, restarting the server each time:     |  |  |
| a. CD or DVD drive                                                                                          |  |  |
| b. CD or DVD drive cable                                                                                    |  |  |
| c. (Trained service technician only) System board                                                           |  |  |
| Clean the CD or DVD drive.                                                                                  |  |  |
| 2. Run the CD or DVD drive diagnostic programs.                                                             |  |  |
| 3. Reseat the CD or DVD drive.                                                                              |  |  |
| 4. Replace the CD or DVD drive.                                                                             |  |  |
|                                                                                                    |  |  |

- Follow the suggested actions in the order in which they are listed in the Action column until the problem is solved.
- See the parts listing in the Problem Determination and Service Guide on the IBM System x Documentation
  CD to determine which components are customer replaceable units (CRU) and which components are field
  replaceable units (FRU).
- If an action step is preceded by "(Trained service technician only)," that step must be performed only by a trained service technician.

| Symptom                                  | Action                                                                                                    |
|------------------------------------------|----------------------------------------------------------------------------------------------------|
| The CD or DVD drive tray is not working. | <ol> <li>Make sure that the server is turned on.</li> <li>Insert the end of a straightened paper clip into the manual tray-release opening.</li> <li>Reseat the CD or DVD drive.</li> <li>Replace the CD or DVD drive.</li> </ol> |

## **General problems**

- Follow the suggested actions in the order in which they are listed in the Action column until the problem is solved.
- See the parts listing in the *Problem Determination and Service Guide* on the IBM *System x Documentation* CD to determine which components are customer replaceable units (CRU) and which components are field replaceable units (FRU).
- If an action step is preceded by "(Trained service technician only)," that step must be performed only by a trained service technician.

|  | Symptom                                                     | Action                                                                                                    |
|--|-------------------------------------------------------------|----------------------------------------------------------------------------------------------------|
|  | A cover lock is broken, an LED is not working, or a similar | If the part is a CRU, replace it. If the part is a FRU, the part must be replaced by a trained service technician. |
|  | problem has occurred.                                       |                                                                                                    |

# Hard disk drive problems

- Follow the suggested actions in the order in which they are listed in the Action column until the problem is solved.
- See the parts listing in the *Problem Determination and Service Guide* on the IBM *System x Documentation* CD to determine which components are customer replaceable units (CRU) and which components are field replaceable units (FRU).
- If an action step is preceded by "(Trained service technician only)," that step must be performed only by a trained service technician.

| Symptom                                                                          | Action                                                                                                    |
|----------------------------------------------------------------------------------|----------------------------------------------------------------------------------------------------|
| Not all drives are recognized by the hard disk drive diagnostic test.            | Remove the drive that is indicated by the diagnostic tests; then, run the hard disk drive diagnostic test again. If the remaining drives are recognized, replace the drive that you removed with a new one.                          |
| The server stops responding during the hard disk drive diagnostic test.          | Remove the hard disk drive that was being tested when the server stopped responding, and run the diagnostic test again. If the hard disk drive diagnostic test runs successfully, replace the drive that you removed with a new one. |
| A hard disk drive was not detected while the operating system was being started. | Reseat all hard disk drives and cables; then, run the hard disk drive diagnostic tests again.                                                                                                    |

- Follow the suggested actions in the order in which they are listed in the Action column until the problem is solved.
- See the parts listing in the Problem Determination and Service Guide on the IBM System x Documentation
  CD to determine which components are customer replaceable units (CRU) and which components are field
  replaceable units (FRU).
- If an action step is preceded by "(Trained service technician only)," that step must be performed only by a trained service technician.

| Symptom                                                                           | Action                                                                                                    |
|-----------------------------------------------------------------------------------|----------------------------------------------------------------------------------------------------|
| A hard disk drive passes the diagnostic Fixed Disk Test, but the problem remains. | Run the diagnostic SCSI Fixed Disk Test (See "Running the Diagnostics" in the <i>Problem Determination and Service Guide</i> ). <b>Note:</b> This test is not available on servers that have RAID arrays or servers that have IDE or SATA hard disk drives. |

### Intermittent problems

- Follow the suggested actions in the order in which they are listed in the Action column until the problem is solved.
- See the parts listing in the Problem Determination and Service Guide on the IBM System x Documentation
  CD to determine which components are customer replaceable units (CRU) and which components are field
  replaceable units (FRU).
- If an action step is preceded by "(Trained service technician only)," that step must be performed only by a trained service technician.

| Symptom                                                          | Action                                                                                                    |
|------------------------------------------------------------------|----------------------------------------------------------------------------------------------------|
| A problem occurs only occasionally and is difficult to diagnose. | <ol> <li>Make sure that:         <ul> <li>All cables and cords are connected securely to the rear of the server and attached devices.</li> <li>When the server is turned on, air is flowing from the fan grille. If there is no airflow, the fan is not working. This can cause the server to overheat and shut down.</li> </ul> </li> <li>Check the system event/error log or the BMC system event log (see "Error Logs" in the <i>Problem Determination and Service Guide</i>).</li> </ol>                                                                                                    |
| The server resets (restarts) occasionally                        | 1. If the reset occurs during POST and the POST watchdog timer is enabled (click Advanced Setup> Baseboard Management Controller (BMC) Settings> BMC Post Watchdog in the Configuration/Setup Utility program to see the POST watchdog setting), make sure that sufficient time is allowed in the watchdog timeout value (BMC POST Watchdog Timeout). See the User's Guide for information about the settings in the Configuration/Setup Utility program. If the server continues to reset during POST, see the "POST" and "Diagnostic programs and messages" sections in the Problem Determination and Service Guide. |
|                                                                  | 2. If the reset occurs after the operating system starts, disable any automatic server restart (ASR) utilities, such as the IBM Automatic Server Restart IPMI Application for Windows, or ASR devices that may be installed.  Note: ASR utilities operate as operating-system utilities and are related to the IPMI device driver. If the reset continues to occur after the operating system starts, the operating system might have a problem; see "Software problems" on page 49.                                                                                                    |
|                                                                  | 3. If neither condition applies, check the system event/error log or BMC system event log (see "Error Logs" in the <i>Problem Determination and Service Guide</i> ).                                                                                                    |
|                                                                  | If the problem remains, call for service.                                                                                                    |

## USB keyboard, mouse, or pointing-device problems

- Follow the suggested actions in the order in which they are listed in the Action column until the problem is solved.
- See the parts listing in the *Problem Determination and Service Guide* on the IBM *System x Documentation* CD to determine which components are customer replaceable units (CRU) and which components are field replaceable units (FRU).
- If an action step is preceded by "(Trained service technician only)," that step must be performed only by a trained service technician.

| Symptom                                       | Action                                                                                                    |
|-----------------------------------------------|----------------------------------------------------------------------------------------------------|
| All or some keys on the keyboard do not work. | Make sure that:  The least and add in a sure that:  The least and add in a sure that it is a sure that it is a sure |
| _                                             | The keyboard cable is securely connected.                                                                                                    |
|                                               | The server and the monitor are turned on.                                                                                                    |
|                                               | 2. If you are using a USB keyboard and it is connected to a USB hub, disconnect the keyboard from the hub and connect it directly to the server.                                                                                                    |
|                                               | 3. Replace the following components one at a time, in the order shown, restarting the server each time:                                                                                                    |
|                                               | a. Keyboard                                                                                                    |
|                                               | b. (Trained service technician only) System board                                                                                                    |
| The mouse or pointing device                  | 1. Make sure that:                                                                                                    |
| does not work.                                | The mouse or pointing-device cable is securely connected to the server.                                                                                                    |
|                                               | The mouse or pointing-device drivers are installed correctly.                                                                                                    |
|                                               | The server and the monitor are turned on.                                                                                                    |
|                                               | <ul> <li>The mouse operation has been enabled in the Configuration/Setup Utility<br/>program.</li> </ul>                                                                                                    |
|                                               | 2. If you are using a USB mouse or pointing device and it is connected to a USB hub, disconnect the mouse or pointing device from the hub and connect it directly to the server.                                                                                                    |
|                                               | 3. Replace the following components one at a time, in the order shown, restarting the server each time:                                                                                                    |
|                                               | a. Mouse or pointing device                                                                                                    |
|                                               | b. (Trained service technician only) System board                                                                                                    |
|                                               |                                                                                                    |

## **Memory problems**

- Follow the suggested actions in the order in which they are listed in the Action column until the problem is solved.
- See the parts listing in the *Problem Determination and Service Guide* on the IBM *System x Documentation* CD to determine which components are customer replaceable units (CRU) and which components are field replaceable units (FRU).
- If an action step is preceded by "(Trained service technician only)," that step must be performed only by a trained service technician.

| transaction to the team of the team of the |                                                                                                    |
|----------------------------------------------------------------------------------------------------|----------------------------------------------------------------------------------------------------|
| Symptom                                                                                                    | Action                                                                                                    |
| The amount of system memory that is displayed is less than the amount of installed physical                                                                                                    | Make sure that:                                                                                                    |
|                                                                                                    | No error LEDs are lit on the front panel assembly or on the system board.  ———————————————————————————————————                                                                                                    |
| memory.                                                                                                    | The memory modules are seated correctly.                                                                                                    |
|                                                                                                    | <ul> <li>You have installed the correct type of memory. See "Installing a memory<br/>module (DIMM)" on page 15.</li> </ul>                                                                                                    |
|                                                                                                    | <ul> <li>All DIMMs are enabled. The server might have automatically disabled a<br/>memory bank when it detected a problem.</li> </ul>                                                                                                    |
|                                                                                                    | <ul> <li>If a DIMM was disabled by a systems-management interrupt (SMI), replace<br/>the DIMM.</li> </ul>                                                                                                    |
|                                                                                                    | <ol><li>Check the POST error log for error message 289. If POST error message 289 is in the error log, perform the actions listed in the POST error codes table (see "POST error codes" on page 34). Otherwise, continue to step 3.</li></ol> |
|                                                                                                    | <ol> <li>Run memory diagnostics (see "Running the diagnostic programs" in the<br/>Problem Determination and Service Guide).</li> </ol>                                                                                                    |
|                                                                                                    | <ol> <li>Make sure that there is no memory mismatch when the server is at the<br/>minimum memory configuration (two 512 MB DIMMs; see the information about<br/>the minimum required configuration on page 15).</li> </ol>                    |
|                                                                                                    | <ol> <li>Add one pair of DIMMs at a time, making sure that the DIMMs in each pair<br/>match. Install the DIMMs in the sequence described in "Installing a memory<br/>module (DIMM)" on page 15.</li> </ol>                                    |
|                                                                                                    | 6. Reseat the DIMMs. See "Installing a memory module (DIMM)" on page 15.                                                                                                    |
|                                                                                                    | 7. Replace the following components one at a time, in the order shown, restarting the server each time:                                                                                                    |
|                                                                                                    | a. DIMMs                                                                                                    |
|                                                                                                    | b. (Trained service technician only) System board                                                                                                    |

### Microprocessor problems

- Follow the suggested actions in the order in which they are listed in the Action column until the problem is solved.
- See the parts listing in the Problem Determination and Service Guide on the IBM System x Documentation CD to determine which components are customer replaceable units (CRU) and which components are field replaceable units (FRU).
- If an action step is preceded by "(Trained service technician only)," that step must be performed only by a trained service technician.

| Symptom                                                                                   | Action                                                                                                    |  |
|-------------------------------------------------------------------------------------------|----------------------------------------------------------------------------------------------------|--|
| The server emits a continuous beep during POST, indicating that the microprocessor is not | Correct any errors that are indicated by the light path diagnostics LEDs (see "Light path diagnostics" on page 50). |  |
| working correctly.                                                                        | Make sure that the server supports the microprocessor.                                                              |  |
|                                                                                           | 3. (Trained service technician only) Reseat the microprocessor.                                                     |  |
|                                                                                           | 4. (Trained service technician only) Replace the microprocessor.                                                    |  |

## **Monitor problems**

Some IBM monitors have their own self-tests. If you suspect a problem with your monitor, see the documentation that comes with the monitor for instructions for testing and adjusting the monitor.

- Follow the suggested actions in the order in which they are listed in the Action column until the problem is solved.
- · See the parts listing in the Problem Determination and Service Guide on the IBM System x Documentation CD to determine which components are customer replaceable units (CRU) and which components are field replaceable units (FRU).
- If an action step is preceded by "(Trained service technician only)," that step must be performed only by a trained service technician.

| Symptom             | Action                                                                                                    |
|---------------------|----------------------------------------------------------------------------------------------------|
| Testing the monitor | Make sure that the monitor cables are firmly connected.                                                                                                    |
|                     | <ol><li>Try using a different monitor on the server, or try testing the monitor on a<br/>different server.</li></ol>                                                                 |
|                     | 3. Run the diagnostic programs (see the <i>Problem Determination and Service Guide</i> ). If the monitor passes the diagnostic programs, the problem might be a video device driver. |
|                     | 4. Reseat the Remote Supervisor Adapter II SlimLine (if one is installed).                                                                                                    |
|                     | 5. Replace the following components one at a time, in the order shown, restarting the server each time:                                                                              |
|                     | a. Remote Supervisor Adapter II SlimLine (if one is installed)                                                                                                    |
|                     | b. (Trained service technician only) System board                                                                                                    |

- Follow the suggested actions in the order in which they are listed in the Action column until the problem is solved.
- See the parts listing in the *Problem Determination and Service Guide* on the IBM *System x Documentation* CD to determine which components are customer replaceable units (CRU) and which components are field replaceable units (FRU).
- If an action step is preceded by "(Trained service technician only)," that step must be performed only by a trained service technician.

| Symptom                                                                             | Action                                                                                                    |
|-------------------------------------------------------------------------------------|----------------------------------------------------------------------------------------------------|
| The screen is blank.                                                                | If the server is attached to a KVM switch, bypass the KVM switch to eliminate it as a possible cause of the problem: connect the monitor cable directly to the correct connector on the rear of the server.                                                                                                    |
|                                                                                     | <ul> <li>2. Make sure that:</li> <li>The server is turned on. If there is no power to the server, see "Power problems" on page 46.</li> <li>The monitor cables are connected correctly.</li> <li>The monitor is turned on and the brightness and contrast controls are adjusted correctly.</li> <li>No beep codes sound when the server is turned on.</li> </ul>                                                                  |
|                                                                                     | Important: In some memory configurations, the 3-3-3 beep code might sound during POST, followed by a blank monitor screen. If this occurs and the <b>Boot Fail Count</b> option in the <b>Start Options</b> of the Configuration/Setup Utility program is enabled, you must restart the server three times to reset the configuration settings to the default configuration (the memory connector or bank of connectors enabled). |
|                                                                                     | 3. Make sure that the correct server is controlling the monitor, if applicable.                                                                                                    |
|                                                                                     | 4. Make sure that damaged BIOS code is not affecting the video; see "Recovering from a BIOS failure" in the <i>Problem Determination and Service Guide</i> .                                                                                                    |
|                                                                                     | 5. See the <i>Problem Determination and Service Guide</i> for information about solving undetermined problems.                                                                                                    |
| The monitor works when you                                                          | 1. Make sure that:                                                                                                    |
| turn on the server, but the<br>screen goes blank when you<br>start some application | The application program is not setting a display mode that is higher than the capability of the monitor.                                                                                                    |
| programs.                                                                           | You installed the necessary device drivers for the application.                                                                                                    |
| . •                                                                                 | 2. Run video diagnostics (see the <i>Problem Determination and Service Guide</i> for information about running the diagnostic programs).                                                                                                    |
|                                                                                     | <ul> <li>If the server passes the video diagnostics, the video is good; see the<br/>Problem Determination and Service Guide for information about solving<br/>undetermined problems.</li> </ul>                                                                                                    |
|                                                                                     | <ul> <li>(Trained service technician only) If the server fails the video diagnostics,<br/>replace the system board.</li> </ul>                                                                                                    |

- Follow the suggested actions in the order in which they are listed in the Action column until the problem is solved.
- See the parts listing in the Problem Determination and Service Guide on the IBM System x Documentation CD to determine which components are customer replaceable units (CRU) and which components are field replaceable units (FRU).
- If an action step is preceded by "(Trained service technician only)," that step must be performed only by a trained service technician.

| Symptom                                                                                              | Action                                                                                                    |
|----------------------------------------------------------------------------------------------------|----------------------------------------------------------------------------------------------------|
| The monitor has screen jitter, or<br>the screen image is wavy,<br>unreadable, rolling, or distorted. | 1. If the monitor self-tests show the that monitor is working correctly, consider the location of the monitor. Magnetic fields around other devices (such as transformers, appliances, fluorescent lights, and other monitors) can cause screen jitter or wavy, unreadable, rolling, or distorted screen images. If this happens, turn off the monitor. |
|                                                                                                    | <b>Attention:</b> Moving a color monitor while it is turned on might cause screen discoloration.                                                                                                    |
|                                                                                                    | Move the device and the monitor at least 305 mm (12 in.) apart, and turn on the monitor.                                                                                                    |
|                                                                                                    | Notes:                                                                                                    |
|                                                                                                    | <ul> <li>To prevent diskette drive read/write errors, make sure that the distance<br/>between the monitor and any external diskette drive is at least 76 mm (3<br/>in.).</li> </ul>                                                                                                    |
|                                                                                                    | b. Non-IBM monitor cables might cause unpredictable problems.                                                                                                    |
|                                                                                                    | 2. Reseat the following components:                                                                                                    |
|                                                                                                    | a. Monitor                                                                                                    |
|                                                                                                    | b. Remote Supervisor Adapter II SlimLine (if one is installed)                                                                                                    |
|                                                                                                    | 3. Replace the following components one at a time, in the order shown, restarting the server each time:                                                                                                    |
|                                                                                                    | a. Monitor                                                                                                    |
|                                                                                                    | b. Remote Supervisor Adapter II SlimLine (if one is installed)                                                                                                    |
|                                                                                                    | c. (Trained service technician only) System board                                                                                                    |
| Wrong characters appear on the screen.                                                               | <ol> <li>If the wrong language is displayed, update the BIOS code with the correct<br/>language.</li> </ol>                                                                                                    |
|                                                                                                    | 2. Reseat the monitor cable.                                                                                                    |
|                                                                                                    | 3. Replace the following components one at a time, in the order shown, restarting the server each time:                                                                                                    |
|                                                                                                    | a. Monitor                                                                                                    |
|                                                                                                    | b. (Trained service technician only) System board                                                                                                    |

## **Optional-device problems**

- Follow the suggested actions in the order in which they are listed in the Action column until the problem is solved.
- See the parts listing in the *Problem Determination and Service Guide* on the IBM *System x Documentation* CD to determine which components are customer replaceable units (CRU) and which components are field replaceable units (FRU).
- If an action step is preceded by "(Trained service technician only)," that step must be performed only by a trained service technician.

| Symptom                                                          | Action                                                                                                    |
|------------------------------------------------------------------|----------------------------------------------------------------------------------------------------|
| An IBM optional device that was just installed does not work.    | <ol> <li>Make sure that:         <ul> <li>The device is designed for the server (see http://www.ibm.com/servers/eserver/serverproven/compat/us/).</li> <li>You followed the installation instructions that came with the device and the device is installed correctly.</li> <li>You have not loosened any other installed devices or cables.</li> <li>You updated the configuration information in the Configuration/Setup Utility program. Whenever a device is changed, you must update the configuration.</li> </ul> </li> <li>Reseat the device that you just installed.</li> </ol> |
|                                                                  | 3. Replace the device that you just installed.                                                                                                    |
| An IBM optional device that worked previously does not work now. | <ol> <li>Make sure that all of the cable connections for the device are secure.</li> <li>If the device comes with test instructions, use those instructions to test the device.</li> <li>Reseat the failing device.</li> <li>Replace the failing device.</li> </ol>                                                                                                    |

## **Power problems**

- Follow the suggested actions in the order in which they are listed in the Action column until the problem is solved.
- · See the parts listing in the Problem Determination and Service Guide on the IBM System x Documentation CD to determine which components are customer replaceable units (CRU) and which components are field replaceable units (FRU).
- If an action step is preceded by "(Trained service technician only)," that step must be performed only by a trained service technician.

| Symptom                                                       | Ac | tion                                                                                                    |
|---------------------------------------------------------------|----|----------------------------------------------------------------------------------------------------|
| The power-control button does                                 |    | Make sure that the power-control button is working correctly:                                                                                                    |
| not work, and the reset button does work (the server does not |    | a. Disconnect the server power cords.                                                                                                    |
| start).                                                       |    | b. Reconnect the power cords.                                                                                                    |
| Note: The power-control button will not function until 20     |    | c. (Trained service technician only) Reseat the operator information panel cables; then, repeat steps 1a and 1b.                                                                                                    |
| seconds after the server has been connected to ac power.      |    | d. (Trained service technician only) If the server starts, reseat the operator information panel. If the problem remains, replace the operator information panel.                                                                                                    |
|                                                               | 2. | Make sure that the reset button is working correctly:                                                                                                    |
|                                                               |    | a. Disconnect the server power cords.                                                                                                    |
|                                                               |    | b. Reconnect the power cords.                                                                                                    |
|                                                               |    | c. (Trained service technician only) Reseat the light path diagnostics panel cable, and then repeat steps 2a and 2b.                                                                                                    |
|                                                               |    | <ul> <li>(Trained service technician only) If the server starts, replace the light path<br/>diagnostics panel.</li> </ul>                                                                                                    |
|                                                               |    | If the server does not start, go to 3.                                                                                                    |
|                                                               | 3. | <ul> <li>Make sure that:</li> <li>The power cords are correctly connected to the server and to a working electrical outlet.</li> <li>The type of memory that is installed is correct.</li> <li>The DIMMs are fully seated.</li> <li>The LEDs on the power supply do not indicate a problem.</li> <li>(Trained service technician only) The microprocessor is correctly installed.</li> </ul> |
|                                                               | 4. | If you just installed an optional device, remove it, and restart the server. If the server now starts, you might have installed more devices than the power supply supports.                                                                                                    |
|                                                               | 5. | Reseat the following components:                                                                                                    |
|                                                               |    | a. DIMMs                                                                                                    |
|                                                               |    | b. (Trained service technician only) Power backplane                                                                                                    |
|                                                               | 6. | Replace the following components one at a time, in the order shown, restarting the server each time:                                                                                                    |
|                                                               |    | a. DIMMs                                                                                                    |
|                                                               |    | b. Power supply                                                                                                    |
|                                                               |    | c. (Trained service technician only) Power backplane                                                                                                    |
|                                                               |    | d. (Trained service technician only) System board                                                                                                    |
|                                                               | 7. | See "Solving undetermined problems" in the <i>Problem Determination and Service Guide</i> .                                                                                                    |

- Follow the suggested actions in the order in which they are listed in the Action column until the problem is solved.
- See the parts listing in the Problem Determination and Service Guide on the IBM System x Documentation
  CD to determine which components are customer replaceable units (CRU) and which components are field
  replaceable units (FRU).
- If an action step is preceded by "(Trained service technician only)," that step must be performed only by a trained service technician.

| Symptom                                                                                         | Action                                                                                                    |  |
|-------------------------------------------------------------------------------------------------|----------------------------------------------------------------------------------------------------|--|
| The server does not turn off.                                                                   | Determine whether you are using an Advanced Configuration and Power Interface (ACPI) or a non-ACPI operating system. If you are using a non-ACPI operating system, complete the following steps:     a. Press Ctrl+Alt+Delete. |  |
|                                                                                                 | <ul><li>b. Turn off the server by pressing the power-control button for 5 seconds.</li><li>c. Restart the server.</li></ul>                                                                                                    |  |
|                                                                                                 | d. If the server fails POST and the power-control button does not work,<br>disconnect the ac power cord for 20 seconds; then, reconnect the ac power<br>cord and restart the server.                                           |  |
|                                                                                                 | 2. If the problem remains or if you are using an ACPI-aware operating system, suspect the system board.                                                                                                    |  |
| The server unexpectedly shuts down, and the LEDs on the operator information panel are not lit. | See "Solving undetermined problems" in the <i>Problem Determination and Service Guide</i> .                                                                                                    |  |

## Serial device problems

- Follow the suggested actions in the order in which they are listed in the Action column until the problem is solved.
- See the parts listing in the Problem Determination and Service Guide on the IBM System x Documentation
  CD to determine which components are customer replaceable units (CRU) and which components are field
  replaceable units (FRU).
- If an action step is preceded by "(Trained service technician only)," that step must be performed only by a trained service technician.

| Symptom                                                                                                    | Action                                                                                                    |
|----------------------------------------------------------------------------------------------------|----------------------------------------------------------------------------------------------------|
| The number of serial ports that are identified by the operating system is less than the number of installed serial ports. | <ol> <li>Make sure that:         <ul> <li>The serial port is assigned a unique address in the Configuration/Setup Utility program and is not disabled.</li> <li>The serial port adapter (If one is present) is seated correctly.</li> </ul> </li> <li>Reseat the serial port adapter.</li> <li>Replace the serial port adapter.</li> </ol> |

- Follow the suggested actions in the order in which they are listed in the Action column until the problem is solved.
- See the parts listing in the *Problem Determination and Service Guide* on the IBM *System x Documentation* CD to determine which components are customer replaceable units (CRU) and which components are field replaceable units (FRU).
- If an action step is preceded by "(Trained service technician only)," that step must be performed only by a trained service technician.

| Symptom                        | Action                                                                                                    |
|--------------------------------|----------------------------------------------------------------------------------------------------|
| A serial device does not work. | <ol> <li>Make sure that:         <ul> <li>The device is compatible with the server.</li> <li>The serial port is enabled and is assigned a unique address.</li> <li>The device is connected to the correct connector (see "Rear view" on page 23).</li> </ul> </li> </ol> |
|                                | 2. Reseat the following components:                                                                                                    |
|                                | a. Failing serial device                                                                                                    |
|                                | b. Serial cable                                                                                                    |
|                                | c. Remote Supervisor Adapter II SlimLine (if one is installed)                                                                                                    |
|                                | 3. Replace the following components one at a time, in the order shown, restarting the server each time:                                                                                                    |
|                                | a. Failing serial device                                                                                                    |
|                                | b. Serial cable                                                                                                    |
|                                | c. Remote Supervisor Adapter II SlimLine (if one is installed)                                                                                                    |
|                                | d. (Trained service technician only) System board                                                                                                    |

## ServerGuide problems

- Follow the suggested actions in the order in which they are listed in the Action column until the problem is solved.
- See the parts listing in the *Problem Determination and Service Guide* on the IBM *System x Documentation* CD to determine which components are customer replaceable units (CRU) and which components are field replaceable units (FRU).
- If an action step is preceded by "(Trained service technician only)," that step must be performed only by a trained service technician.

| Symptom                                                                                                    | Action                                                                                                    |
|----------------------------------------------------------------------------------------------------|----------------------------------------------------------------------------------------------------|
| The ServerGuide Setup and Installation CD will not start.                                                    | <ol> <li>Make sure that the server supports the ServerGuide program and has a startable (bootable) CD or DVD drive.</li> <li>If the startup (boot) sequence settings have been changed, make sure that the CD or DVD drive is first in the startup sequence.</li> <li>If more than one CD or DVD drive is installed, make sure that only one drive is set as the primary drive. Start the CD from the primary drive.</li> </ol> |
| The ServeRAID Manager program cannot view all installed drives, or the operating system cannot be installed. | <ol> <li>Make sure that the hard disk drive is connected correctly.</li> <li>Make sure that the hard disk drive cables are securely connected.</li> </ol>                                                                                                    |
| The operating-system installation program continuously loops.                                                | Make more space available on the hard disk.                                                                                                    |
| The ServerGuide program will not start the operating-system CD.                                              | Make sure that the operating-system CD is supported by the ServerGuide program. See the <i>ServerGuide Setup and Installation</i> CD label for a list of supported operating-system versions.                                                                                                    |

- Follow the suggested actions in the order in which they are listed in the Action column until the problem is solved.
- See the parts listing in the *Problem Determination and Service Guide* on the IBM *System x Documentation* CD to determine which components are customer replaceable units (CRU) and which components are field replaceable units (FRU).
- If an action step is preceded by "(Trained service technician only)," that step must be performed only by a trained service technician.

| Symptom                                                                | Action                                                                                                    |
|------------------------------------------------------------------------|----------------------------------------------------------------------------------------------------|
| The operating system cannot be installed; the option is not available. | Make sure that the server supports the operating system. If it does, either no logical drive is defined (SCSI RAID servers), or the ServerGuide System Partition is not present. Run the ServerGuide program and make sure that setup is complete. |

### Software problems

- Follow the suggested actions in the order in which they are listed in the Action column until the problem is solved.
- See the parts listing in the Problem Determination and Service Guide on the IBM System x Documentation
  CD to determine which components are customer replaceable units (CRU) and which components are field
  replaceable units (FRU).
- If an action step is preceded by "(Trained service technician only)," that step must be performed only by a trained service technician.

| Symptom                         | Action                                                                                                    |
|---------------------------------|----------------------------------------------------------------------------------------------------|
| You suspect a software problem. | <ol> <li>To determine whether the problem is caused by the software, make sure that:</li> <li>The server has the minimum memory that is needed to use the software. For memory requirements, see the information that comes with the software. If you have just installed an adapter or memory, the server might have a memory-address conflict.</li> <li>The software is designed to operate on the server.</li> <li>Other software works on the server.</li> <li>The software works on another server.</li> </ol> |
|                                 | 2. If you receive any error messages while you use the software, see the information that comes with the software for a description of the messages and suggested solutions to the problem.                                                                                                    |
|                                 | 3. Contact your place of purchase of the software.                                                                                                    |

### Universal Serial Bus (USB) device problems

- Follow the suggested actions in the order in which they are listed in the Action column until the problem is solved.
- See the parts listing in the Problem Determination and Service Guide on the IBM System x Documentation
  CD to determine which components are customer replaceable units (CRU) and which components are field
  replaceable units (FRU).
- If an action step is preceded by "(Trained service technician only)," that step must be performed only by a trained service technician.

| Symptom                     | Action                                                                                                    |
|-----------------------------|----------------------------------------------------------------------------------------------------|
| A USB device does not work. | <ul><li>1. Make sure that:</li><li>• The correct USB device driver is installed.</li><li>• The operating system supports USB devices.</li></ul>                  |
|                             | 2. Make sure that the USB configuration options are set correctly in the Configuration/Setup Utility program (see the <i>User's Guide</i> for more information). |
|                             | 3. If you are using an external USB hub, disconnect the USB device from the hub and connect it directly to the server.                                           |

## Video problems

See "Monitor problems" on page 42.

## Light path diagnostics

Light path diagnostics is a system of LEDs on various external and internal components of the server. When an error occurs, LEDs are lit throughout the server. By viewing the LEDs in a particular order, you can often identify the source of the error.

The server is designed so that LEDs remain lit when the server is connected to a power source but is not turned on, provided that the power supply is operating correctly. This feature helps you to isolate the problem when the operating system is shut down.

To acknowledge a system error but not take immediate action, press the remind button to place the server in Remind mode. When the server is in Remind mode, the system-error LED on the front of the server flashes. If a new failure occurs, the system-error LED is lit again.

Press the reset button to reset the server and run the power-on self-test (POST). You might have to use a pen or the end of a straightened paper clip to press the button.

The following illustration shows the LEDs on the light path diagnostics panel.

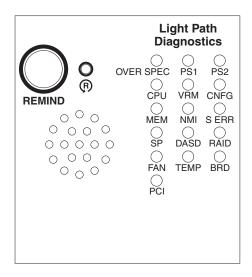

### Diagnosing problems using light path diagnostics

LEDs in two locations on the server are available to help you diagnose problems that might occur during installation. Use them in the following order:

- Light path diagnostics panel Look at this panel first. If a system error has
  occurred, the system-error LED on the front of the light path diagnostics drawer
  is lit. Slide the latch to the left on the front of the light path diagnostics drawer to
  access the light path diagnostics panel. Note any LEDs that are lit, and then
  close the drawer.
- 2. **LEDs on the system board** To identify the component that is causing the error, note the lit LED on or beside the component.

## Light path diagnostics LEDs

The following table lists the LEDs on the light path diagnostics panel, the problems that they indicate, and actions to solve the problems.

| Lit light path<br>diagnostics LED with<br>the system-error or<br>information LED also<br>lit | Description                                                                                                    | Action                                                                                                    |
|----------------------------------------------------------------------------------------------|----------------------------------------------------------------------------------------------------|----------------------------------------------------------------------------------------------------|
| None                                                                                         | An error has occurred and cannot be diagnosed, or the Advanced System Management (ASM) processor on the Remote Supervisor Adapter II SlimLine has failed. The error is not represented by a light path diagnostics LED. | Check the system event/error log for information about the error.                                                                                                    |
| OVER SPEC                                                                                    | The power supplies or power backplane are using more power than their maximum rating allows.                                                                                                    | <ol> <li>Remove optional devices from the server.</li> <li>Replace the failing power supply.</li> <li>If the 12V error LED is lit, reseat the power backplane. If the problem remains, replace the power backplane.</li> </ol> |
| PS1                                                                                          | The power supply in bay 1 has failed or has been removed.                                                                                                    | <ol> <li>Make sure that the power supply is correctly seated.</li> <li>Replace the failed power supply.</li> </ol>                                                                                                    |

| Lit light path<br>diagnostics LED with<br>the system-error or<br>information LED also<br>lit | Description                                                                                                    | Action                                                                                                    |
|----------------------------------------------------------------------------------------------|----------------------------------------------------------------------------------------------------|----------------------------------------------------------------------------------------------------|
| PS2                                                                                          | The power supply in bay 2 has failed or been removed.                                                                | <ol> <li>Make sure that the power supply is correctly seated.</li> <li>Replace the failed power supply.</li> </ol>                                                                                                    |
| CPU                                                                                          | The microprocessor has failed.                                                                                       | Make sure that the microprocessor is installed correctly. See the <i>Problem Determination and Service Guide</i> on the IBM <i>System x Documentation CD</i> for information about installing a microprocessor.      (Trained service technician only) Replace the microprocessor. |
| VRM                                                                                          | Reserved.                                                                                                    | Reserved.                                                                                                    |
| CNFG                                                                                         | A microprocessor configuration error has occurred.                                                                   | <ul> <li>Check the microprocessor options for compatibility.</li> <li>Check the system event/error log for information indicating incompatible components.</li> <li>(Trained service technician only) Replace an incompatible microprocessor.</li> </ul>                           |
| MEM                                                                                          | A memory error has occurred.                                                                                         | Replace the failing DIMM, which is indicated by the lit LED on the system board.                                                                                                    |
| NMI                                                                                          | A non-masking error has occurred.                                                                                    | Check the system event/error log for information about the error. (Use the Configuration/Setup Utility program to view the error logs.)                                                                                                    |
| S ERR                                                                                        | Reserved                                                                                                    | Reserved                                                                                                    |
| SP                                                                                           | The service processor has failed.                                                                                    | Remove ac power from the server; then, reconnect the server to ac power and restart the server.      Update the firmware on the BMC.                                                                                                    |
|                                                                                              |                                                                                                    | If a Remote Supervisor Adapter II SlimLine is installed update the firmware, if the problem persists, replace the adapter.                                                                                                    |
|                                                                                              |                                                                                                    | (Trained service technician only) Replace the system board.                                                                                                    |
| DASD                                                                                         | A hard disk drive error has occurred.                                                                                | Check the LEDs on the hard disk drives and replace the indicated drive.                                                                                                    |
|                                                                                              |                                                                                                    | If the problem remains, replace the hard disk drive backplane or backplate.                                                                                                    |
| BRD                                                                                          | An error has occurred with the system board voltage over range or a battery fault.                                   | Check the LEDs on the system board to identify the component that is causing the error.     Check the system error log for information about the error. (Use the Configuration/Setup Utility program to view the error logs.)                                                      |
| FAN                                                                                          | A fan has failed, is operating too slowly, or has been removed. A failing fan can also cause the TEMP LED to be lit. | Replace the failing fan, which is indicated by a lit LED near the fan connector on the system board.                                                                                                    |

| Lit light path<br>diagnostics LED with<br>the system-error or<br>information LED also<br>lit | Description                                                                                                    | Action                                                                                                    |
|----------------------------------------------------------------------------------------------|----------------------------------------------------------------------------------------------------|----------------------------------------------------------------------------------------------------|
| TEMP                                                                                         | The system temperature has exceeded the maximum threshold level. A failing fan can cause the TEMP LED to be lit      | <ul> <li>Determine whether a fan has failed. If it has, replace it.</li> <li>Make sure that the room temperature is not too high. See "Features and specifications" on page 3 for temperature information.</li> <li>Make sure that the air vents are not blocked.</li> </ul>                                                                                                    |
| RAID                                                                                         | Reserved                                                                                                    | Reserved                                                                                                    |
| PCI                                                                                          | An error has occurred on a PCI bus or on the system board. An additional LED will be lit next to a failing PCI slot. | <ol> <li>Check the LEDs at the PCI slots to identify the component that is causing the error.</li> <li>Check that the PCI riser assemblies are seated correctly.</li> <li>Check the system error log for information about the error.</li> <li>If you cannot isolate the failing adapter through the LEDs and the information in the system error log, remove one adapter at a time from the failing PCI bus, and restart the server after each adapter is removed.</li> </ol> |

# Appendix A. Getting help and technical assistance

If you need help, service, or technical assistance or just want more information about IBM products, you will find a wide variety of sources available from IBM to assist you. This section contains information about where to go for additional information about IBM and IBM products, what to do if you experience a problem with your system, and whom to call for service, if it is necessary.

### Before you call

Before you call, make sure that you have taken these steps to try to solve the problem yourself:

- Check all cables to make sure that they are connected.
- Check the power switches to make sure that the system and any optional devices are turned on.
- Use the troubleshooting information in your system documentation, and use the
  diagnostic tools that come with your system. Information about diagnostic tools is
  in the *Problem Determination and Service Guide* on the IBM *Documentation* CD
  that comes with your system.
- Go to the IBM support Web site at http://www.ibm.com/systems/support/ to check for technical information, hints, tips, and new device drivers or to submit a request for information.

You can solve many problems without outside assistance by following the troubleshooting procedures that IBM provides in the online help or in the documentation that is provided with your IBM product. The documentation that comes with IBM systems also describes the diagnostic tests that you can perform. Most systems, operating systems, and programs come with documentation that contains troubleshooting procedures and explanations of error messages and error codes. If you suspect a software problem, see the documentation for the operating system or program.

## Using the documentation

Information about your IBM system and preinstalled software, if any, or optional device is available in the documentation that comes with the product. That documentation can include printed documents, online documents, readme files, and help files. See the troubleshooting information in your system documentation for instructions for using the diagnostic programs. The troubleshooting information or the diagnostic programs might tell you that you need additional or updated device drivers or other software. IBM maintains pages on the World Wide Web where you can get the latest technical information and download device drivers and updates. To access these pages, go to http://www.ibm.com/systems/support/ and follow the instructions. Also, some documents are available through the IBM Publications Center at http://www.ibm.com/shop/publications/order/.

## Getting help and information from the World Wide Web

On the World Wide Web, the IBM Web site has up-to-date information about IBM systems, optional devices, services, and support. The address for IBM System x and xSeries<sup>®</sup> information is http://www.ibm.com/systems/x/. The address for IBM BladeCenter<sup>®</sup> information is http://www.ibm.com/systems/bladecenter/. The address for IBM IntelliStation<sup>®</sup> information is http://www.ibm.com/intellistation/.

© Copyright IBM Corp. 2008 55

You can find service information for IBM systems and optional devices at http://www.ibm.com/systems/support/.

### Software service and support

Through IBM Support Line, you can get telephone assistance, for a fee, with usage, configuration, and software problems with System x and xSeries servers, BladeCenter products, IntelliStation workstations, and appliances. For information about which products are supported by Support Line in your country or region, see http://www.ibm.com/services/sl/products/.

For more information about Support Line and other IBM services, see http://www.ibm.com/services/, or see http://www.ibm.com/planetwide/ for support telephone numbers. In the U.S. and Canada, call 1-800-IBM-SERV (1-800-426-7378).

### Hardware service and support

You can receive hardware service through IBM Services or through your IBM reseller, if your reseller is authorized by IBM to provide warranty service. See http://www.ibm.com/planetwide/ for support telephone numbers, or in the U.S. and Canada, call 1-800-IBM-SERV (1-800-426-7378).

In the U.S. and Canada, hardware service and support is available 24 hours a day, 7 days a week. In the U.K., these services are available Monday through Friday, from 9 a.m. to 6 p.m.

## **IBM Taiwan product service**

台灣IBM產品服務聯絡方式: 台灣國際商業機器股份有限公司 台北市松仁路7號3樓 電話:0800-016-888

IBM Taiwan product service contact information: IBM Taiwan Corporation 3F, No 7, Song Ren Rd. Taipei, Taiwan

Telephone: 0800-016-888

# **Appendix B. Notices**

This information was developed for products and services offered in the U.S.A.

IBM may not offer the products, services, or features discussed in this document in other countries. Consult your local IBM representative for information on the products and services currently available in your area. Any reference to an IBM product, program, or service is not intended to state or imply that only that IBM product, program, or service may be used. Any functionally equivalent product, program, or service that does not infringe any IBM intellectual property right may be used instead. However, it is the user's responsibility to evaluate and verify the operation of any non-IBM product, program, or service.

IBM may have patents or pending patent applications covering subject matter described in this document. The furnishing of this document does not give you any license to these patents. You can send license inquiries, in writing, to:

IBM Director of Licensing IBM Corporation North Castle Drive Armonk, NY 10504-1785 U.S.A.

INTERNATIONAL BUSINESS MACHINES CORPORATION PROVIDES THIS PUBLICATION "AS IS" WITHOUT WARRANTY OF ANY KIND, EITHER EXPRESS OR IMPLIED, INCLUDING, BUT NOT LIMITED TO, THE IMPLIED WARRANTIES OF NON-INFRINGEMENT, MERCHANTABILITY OR FITNESS FOR A PARTICULAR PURPOSE. Some states do not allow disclaimer of express or implied warranties in certain transactions, therefore, this statement may not apply to you.

This information could include technical inaccuracies or typographical errors. Changes are periodically made to the information herein; these changes will be incorporated in new editions of the publication. IBM may make improvements and/or changes in the product(s) and/or the program(s) described in this publication at any time without notice.

Any references in this information to non-IBM Web sites are provided for convenience only and do not in any manner serve as an endorsement of those Web sites. The materials at those Web sites are not part of the materials for this IBM product, and use of those Web sites is at your own risk.

IBM may use or distribute any of the information you supply in any way it believes appropriate without incurring any obligation to you.

#### **Trademarks**

The following terms are trademarks of International Business Machines Corporation in the United States, other countries, or both:

IBM FlashCopy TechConnect IBM (logo) i5/OS Tivoli

e-business logo IntelliStation Tivoli Enterprise

@server NetBAY Update Connector

Active Memory Netfinity Wake on LAN

© Copyright IBM Corp. 2008 57

Active PCI Predictive Failure Analysis XA-32
Active PCI-X ServeRAID XA-64

AIX ServerGuide X-Architecture
Alert on LAN ServerProven XpandOnDemand

BladeCenter System x xSeries

Chipkill

Intel, Intel Xeon, Itanium, and Pentium are trademarks of Intel Corporation in the United States, other countries, or both.

Microsoft, Windows, and Windows NT are trademarks of Microsoft Corporation in the United States, other countries, or both.

Adobe and PostScript are either registered trademarks or trademarks of Adobe Systems Incorporated in the United States, other countries, or both.

UNIX is a registered trademark of The Open Group in the United States and other countries.

Java and all Java-based trademarks are trademarks of Sun Microsystems, Inc. in the United States, other countries, or both.

Adaptec and HostRAID are trademarks of Adaptec, Inc., in the United States, other countries, or both.

Linux is a registered trademark of Linus Torvalds in the United States, other countries, or both.

Red Hat, the Red Hat "Shadow Man" logo, and all Red Hat-based trademarks and logos are trademarks or registered trademarks of Red Hat, Inc., in the United States and other countries.

Other company, product, or service names may be trademarks or service marks of others.

## Important notes

Processor speed indicates the internal clock speed of the microprocessor; other factors also affect application performance.

CD or DVD drive speed is the variable read rate. Actual speeds vary and are often less than the possible maximum.

When referring to processor storage, real and virtual storage, or channel volume, KB stands for 1024 bytes, MB stands for 1 048 576 bytes, and GB stands for 1 073 741 824 bytes.

When referring to hard disk drive capacity or communications volume, MB stands for 1 000 000 bytes, and GB stands for 1 000 000 bytes. Total user-accessible capacity can vary depending on operating environments.

Maximum internal hard disk drive capacities assume the replacement of any standard hard disk drives and population of all hard disk drive bays with the largest currently supported drives that are available from IBM.

Maximum memory might require replacement of the standard memory with an optional memory module.

IBM makes no representation or warranties regarding non-IBM products and services that are ServerProven®, including but not limited to the implied warranties of merchantability and fitness for a particular purpose. These products are offered and warranted solely by third parties.

IBM makes no representations or warranties with respect to non-IBM products. Support (if any) for the non-IBM products is provided by the third party, not IBM.

Some software might differ from its retail version (if available) and might not include user manuals or all program functionality.

## Product recycling and disposal

This unit must be recycled or discarded according to applicable local and national regulations. IBM encourages owners of information technology (IT) equipment to responsibly recycle their equipment when it is no longer needed. IBM offers a variety of product return programs and services in several countries to assist equipment owners in recycling their IT products. Information on IBM product recycling offerings can be found on IBM's Internet site at http://www.ibm.com/ibm/environment/products/index.shtml.

Esta unidad debe reciclarse o desecharse de acuerdo con lo establecido en la normativa nacional o local aplicable. IBM recomienda a los propietarios de equipos de tecnología de la información (TI) que reciclen responsablemente sus equipos cuando éstos ya no les sean útiles. IBM dispone de una serie de programas y servicios de devolución de productos en varios países, a fin de ayudar a los propietarios de equipos a reciclar sus productos de TI. Se puede encontrar información sobre las ofertas de reciclado de productos de IBM en el sitio web de IBM http://www.ibm.com/ibm/environment/products/index.shtml.

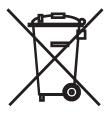

**Notice:** This mark applies only to countries within the European Union (EU) and Norway.

This appliance is labeled in accordance with European Directive 2002/96/EC concerning waste electrical and electronic equipment (WEEE). The Directive determines the framework for the return and recycling of used appliances as applicable throughout the European Union. This label is applied to various products to indicate that the product is not to be thrown away, but rather reclaimed upon end of life per this Directive.

注意:このマークは EU 諸国およびノルウェーにおいてのみ適用されます。

この機器には、EU 諸国に対する廃電気電子機器指令 2002/96/EC(WEEE) のラベルが貼られています。この指令は、EU 諸国に適用する使用済み機器の回収とリサイクルの骨子を定めています。このラベルは、使用済みになった時に指令に従って適正な処理をする必要があることを知らせるために種々の製品に貼られています。

**Remarque :** Cette marque s'applique uniquement aux pays de l'Union Européenne et à la Norvège.

L'etiquette du système respecte la Directive européenne 2002/96/EC en matière de Déchets des Equipements Electriques et Electroniques (DEEE), qui détermine les dispositions de retour et de recyclage applicables aux systèmes utilisés à travers l'Union européenne. Conformément à la directive, ladite étiquette précise que le produit sur lequel elle est apposée ne doit pas être jeté mais être récupéré en fin de vie.

In accordance with the European WEEE Directive, electrical and electronic equipment (EEE) is to be collected separately and to be reused, recycled, or recovered at end of life. Users of EEE with the WEEE marking per Annex IV of the WEEE Directive, as shown above, must not dispose of end of life EEE as unsorted municipal waste, but use the collection framework available to customers for the return, recycling, and recovery of WEEE. Customer participation is important to minimize any potential effects of EEE on the environment and human health due to the potential presence of hazardous substances in EEE. For proper collection and treatment, contact your local IBM representative.

#### **Battery return program**

This product may contain a sealed lead acid, nickel cadmium, nickel metal hydride, lithium, or lithium ion battery. Consult your user manual or service manual for specific battery information. The battery must be recycled or disposed of properly. Recycling facilities may not be available in your area. For information on disposal of batteries outside the United States, go to http://www.ibm.com/ibm/environment/products/index.shtml or contact your local waste disposal facility.

In the United States, IBM has established a return process for reuse, recycling, or proper disposal of used IBM sealed lead acid, nickel cadmium, nickel metal hydride, and battery packs from IBM equipment. For information on proper disposal of these batteries, contact IBM at 1-800-426-4333. Have the IBM part number listed on the battery available prior to your call.

For Taiwan: Please recycle batteries.

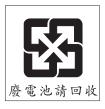

For the European Union:

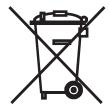

**Notice:** This mark applies only to countries within the European Union (EU).

Batteries or packaging for batteries are labeled in accordance with European Directive 2006/66/EC concerning batteries and accumulators and waste batteries and accumulators. The Directive determines the framework for the return and recycling of used batteries and accumulators as applicable throughout the European Union. This label is applied to various batteries to indicate that the battery is not to be thrown away, but rather reclaimed upon end of life per this Directive.

Les batteries ou emballages pour batteries sont étiquetés conformément aux directives européennes 2006/66/EC, norme relative aux batteries et accumulateurs en usage et aux batteries et accumulateurs usés. Les directives déterminent la marche à suivre en vigueur dans l'Union Européenne pour le retour et le recyclage des batteries et accumulateurs usés. Cette étiquette est appliquée sur diverses batteries pour indiquer que la batterie ne doit pas être mise au rebut mais plutôt récupérée en fin de cycle de vie selon cette norme.

バッテリーあるいはバッテリー用のパッケージには、EU 諸国に対する廃電気電子機器指令 2006/66/EC のラベルが貼られています。この指令は、バッテリーと蓄電池、および廃棄バッテリーと蓄電池に関するものです。この指令は、使用済みバッテリーと蓄電池の回収とリサイクルの骨子を定めているもので、EU 諸国にわたって適用されます。このラベルは、使用済みになったときに指令に従って適正な処理をする必要があることを知らせるために種々のバッテリーに貼られています。

In accordance with the European Directive 2006/66/EC, batteries and accumulators are labeled to indicate that they are to be collected separately and recycled at end of life. The label on the battery may also include a chemical symbol for the metal concerned in the battery (Pb for lead, Hg for mercury, and Cd for cadmium). Users of batteries and accumulators must not dispose of batteries and accumulators as unsorted municipal waste, but use the collection framework available to customers for the return, recycling, and treatment of batteries and accumulators. Customer participation is important to minimize any potential effects of batteries and accumulators on the environment and human health due to the potential presence of hazardous substances. For proper collection and treatment, contact your local IBM representative.

#### For California:

Perchlorate material – special handling may apply. See http://www.dtsc.ca.gov/hazardouswaste/perchlorate/.

The foregoing notice is provided in accordance with California Code of Regulations Title 22, Division 4.5 Chapter 33. Best Management Practices for Perchlorate Materials. This product/part may include a lithium manganese dioxide battery which contains a perchlorate substance.

#### **German Ordinance for Work gloss statement**

The product is not suitable for use with visual display work place devices according to clause 2 of the German Ordinance for Work with Visual Display Units.

Das Produkt ist nicht für den Einsatz an Bildschirmarbeitsplätzen im Sinne § 2 der Bildschirmarbeitsverordnung geeignet.

#### **Electronic emission notices**

#### Federal Communications Commission (FCC) statement

Note: This equipment has been tested and found to comply with the limits for a Class A digital device, pursuant to Part 15 of the FCC Rules. These limits are designed to provide reasonable protection against harmful interference when the equipment is operated in a commercial environment. This equipment generates, uses, and can radiate radio frequency energy and, if not installed and used in accordance with the instruction manual, may cause harmful interference to radio communications. Operation of this equipment in a residential area is likely to cause harmful interference, in which case the user will be required to correct the interference at his own expense.

Properly shielded and grounded cables and connectors must be used in order to meet FCC emission limits. IBM is not responsible for any radio or television interference caused by using other than recommended cables and connectors or by unauthorized changes or modifications to this equipment. Unauthorized changes or modifications could void the user's authority to operate the equipment.

This device complies with Part 15 of the FCC Rules. Operation is subject to the following two conditions: (1) this device may not cause harmful interference, and (2) this device must accept any interference received, including interference that may cause undesired operation.

# Industry Canada Class A emission compliance statement

This Class A digital apparatus complies with Canadian ICES-003.

# Avis de conformité à la réglementation d'Industrie Canada

Cet appareil numérique de la classe A est conforme à la norme NMB-003 du Canada.

#### Australia and New Zealand Class A statement

Attention: This is a Class A product. In a domestic environment this product may cause radio interference in which case the user may be required to take adequate measures.

# United Kingdom telecommunications safety requirement

**Notice to Customers** 

This apparatus is approved under approval number NS/G/1234/J/100003 for indirect connection to public telecommunication systems in the United Kingdom.

#### **European Union EMC Directive conformance statement**

This product is in conformity with the protection requirements of EU Council Directive 2004/108/EC on the approximation of the laws of the Member States relating to electromagnetic compatibility. IBM cannot accept responsibility for any failure to satisfy the protection requirements resulting from a nonrecommended modification of the product, including the fitting of non-IBM option cards.

This product has been tested and found to comply with the limits for Class A Information Technology Equipment according to CISPR 22/European Standard EN 55022. The limits for Class A equipment were derived for commercial and industrial environments to provide reasonable protection against interference with licensed communication equipment.

**Attention:** This is a Class A product. In a domestic environment this product may cause radio interference in which case the user may be required to take adequate measures.

European Community contact:

**IBM Technical Regulations** 

Pascalstr. 100, Stuttgart, Germany 70569

Telephone: 0049 (0)711 785 1176

Fax: 0049 (0)711 785 1283 E-mail: tjahn@de.ibm.com

#### **Taiwanese Class A warning statement**

警告使用者:

這是甲類的資訊產品,在 居住的環境中使用時,可 能會造成射頻干擾,在這 種情況下,使用者會被要 求採取某些適當的對策。

# **Chinese Class A warning statement**

声明 此为 A 级产品。在生活环境中, 该产品可能会造成无线电干扰。 在这种情况下,可能需要用户对其 干扰采取切实可行的措施。

## Japanese Voluntary Control Council for Interference (VCCI) statement

この装置は、情報処理装置等電波障害自主規制協議会(VCCI)の基準に 基づくクラスA情報技術装置です。この装置を家庭環境で使用すると電波妨害を引き起こすことがあります。この場合には使用者が適切な対策を講ずるよう要求されることがあります。

# **Korean Class A warning statement**

이기기는 업무용으로 전자파 적합등록을 받은 기기 이오니, 판매자 또는 사용자는 이점을 주의하시기 바라며, 만약 잘못 구입하셨을 때에는 구입한 곳에 서 비업무용으로 교환하시기 바랍니다.

# Index

| ac power LED 23 acoustical noise emissions 3, 4 adapter specifications 3 adapters installing 13 ASM processor 51 assistance, getting 55 attention notices 3 | connector (continued) serial 23 USB 22, 23 video front 22 rear 23 connectors location, front view 21 rear view 23 controllers Ethernet 30 cooling 8 cover removing 9 |  |  |
|----------------------------------------------------------------------------------------------------|----------------------------------------------------------------------------------------------------|--|--|
| baseboard management controller 25                                                                                                    | .og                                                                                                    |  |  |
| remote server management 29 baseboard management controller utility program (BMC) 29                                                                        | D danger statements 3                                                                                                    |  |  |
| battery return program 60 bays 4                                                                                                    | dc power LED 23                                                                                                    |  |  |
| beep codes 33                                                                                                    | diagnostic tools 33                                                                                                    |  |  |
| BMC                                                                                                    | DIMMs<br>installing 15                                                                                                    |  |  |
| See baseboard management controller utility                                                                                                    | diskette drive                                                                                                    |  |  |
| program<br>boot menu program 29                                                                                                    | specifications 3                                                                                                    |  |  |
| Broadcom Gigabit Ethernet controller                                                                                                    | display problems 42 documentation                                                                                                    |  |  |
| configuring 30                                                                                                    | Documentation Browser 2                                                                                                    |  |  |
| Broadcom Gigabit Ethernet Utility program 29                                                                                                    | Documentation CD 2 updating 1                                                                                                    |  |  |
| Cables                                                                                                    | dual inline memory module (DIMM) connectors 15                                                                                                    |  |  |
| front 18                                                                                                    | retaining clips 16<br>DVD drive                                                                                                    |  |  |
| rear 18                                                                                                    | problems 37                                                                                                    |  |  |
| caution statements 3                                                                                                    | productive of                                                                                                    |  |  |
| CD drive problems 37                                                                                                    | _                                                                                                    |  |  |
| specifications 3                                                                                                    | <b>E</b>                                                                                                    |  |  |
| CD-RW/DVD                                                                                                    | electrical input 3, 4 electronic emission Class A notice 62                                                                                                    |  |  |
| drive activity LED 22                                                                                                    | environment 3, 4                                                                                                    |  |  |
| eject button 22<br>CD-RW/DVD drive                                                                                                    | error messages, POST 34                                                                                                    |  |  |
| specifications 4                                                                                                    | error symptoms                                                                                                    |  |  |
| Class A electronic emission notice 62                                                                                                    | CD-ROM drive, DVD-ROM drive 37 general 38                                                                                                    |  |  |
| Command Line Interface (CLI) 29                                                                                                    | hard disk drive 38                                                                                                    |  |  |
| configuration                                                                                                    | intermittent 39                                                                                                    |  |  |
| hardware 27 configuration utility program                                                                                                    | keyboard, USB 40                                                                                                    |  |  |
| boot menu program 29                                                                                                    | memory 41                                                                                                    |  |  |
| Configuration/Setup Utility program 28                                                                                                    | microprocessor 42<br>monitor 42                                                                                                    |  |  |
| configuring                                                                                                    | mouse, USB 40                                                                                                    |  |  |
| hot-swap SAS or SATA hard disk drives 28                                                                                                    | optional devices 45                                                                                                    |  |  |
| simple-swap SATA hard disk drives 28 the server 27                                                                                                    | pointing device, USB 40                                                                                                    |  |  |
| connector                                                                                                    | power 46                                                                                                    |  |  |
| Ethernet 24                                                                                                    | serial port 47<br>ServerGuide 48                                                                                                    |  |  |
| Ethernet systems-management 23 power supply 23                                                                                                    | software 49                                                                                                    |  |  |

© Copyright IBM Corp. 2008

| error symptoms <i>(continued)</i> USB port 50 Ethernet link status LED 24 | installing <i>(continued)</i> 3.5-inch simple-swap hard disk drive 12 adapters 13 DIMMs 15 |  |  |
|---------------------------------------------------------------------------|--------------------------------------------------------------------------------------------|--|--|
| systems-management connector 23 Ethernet activity                         | hard disk drive 11 internal drives 11                                                      |  |  |
| LED 24<br>Ethernet connector 24                                           | memory modules 15 optional devices 7                                                       |  |  |
| Ethernet controllers 30                                                   | Installing 7                                                                               |  |  |
| expansion bays 4                                                          | integrated functions 4                                                                     |  |  |
|                                                                           | intermittent problems 39                                                                   |  |  |
| _                                                                         | internal drives                                                                            |  |  |
| F                                                                         | installing 11                                                                              |  |  |
| fans 4                                                                    | IPMI                                                                                       |  |  |
| FCC Class A notice 62                                                     | protocol 29<br>Shell 29                                                                    |  |  |
| features server 3                                                         | GHGH 25                                                                                    |  |  |
| firmware                                                                  |                                                                                            |  |  |
| updating 1                                                                | L                                                                                          |  |  |
| front cables, connecting 18                                               | LED                                                                                        |  |  |
|                                                                           | ac power 23                                                                                |  |  |
| G                                                                         | CD-RW/DVD drive activity 22                                                                |  |  |
| <del></del>                                                               | dc power 23                                                                                |  |  |
| getting help 55                                                           | Ethernet activity 24 Ethernet-link status 24                                               |  |  |
| gloss statement (Germany) 62                                              | hard disk drive activity 22                                                                |  |  |
|                                                                           | hard disk drive status 22                                                                  |  |  |
| H                                                                         | hard drive activity 22                                                                     |  |  |
| handling static-sensitive devices 9                                       | location, front view 21                                                                    |  |  |
| hard disk drive                                                           | power-on 22                                                                                |  |  |
| installing 11                                                             | rear 23                                                                                    |  |  |
| problems 38                                                               | system information 22 system locator 22                                                    |  |  |
| hard disk drive activity LED 22                                           | system-error 22                                                                            |  |  |
| hard disk drive status LED 22<br>hard drive activity                      | rear 23                                                                                    |  |  |
| LED 22                                                                    | system-locator                                                                             |  |  |
| hardware                                                                  | rear 23                                                                                    |  |  |
| configuration 27                                                          | LEDs                                                                                       |  |  |
| requirements 2                                                            | light path diagnostics 51 operator information panel 21                                    |  |  |
| hardware service and support 56                                           | LEDS                                                                                       |  |  |
| heat output 3, 4                                                          | rear view 23                                                                               |  |  |
| help, getting 55<br>hot-swap drive                                        | light path diagnostics 50                                                                  |  |  |
| specifications 3                                                          | LEDs 51                                                                                    |  |  |
| hot-swap hard disk drive, 2.5-inch                                        | panel location 22                                                                          |  |  |
| installing 11                                                             | light path diagnostics panel 51                                                            |  |  |
| humidity 4                                                                | LSI logic configuration utility program 28                                                 |  |  |
|                                                                           |                                                                                            |  |  |
| I                                                                         | M                                                                                          |  |  |
| IBM Director                                                              | memory                                                                                     |  |  |
| installing updates 30                                                     | specifications 3, 4                                                                        |  |  |
| updating 30                                                               | memory module                                                                              |  |  |
| IBM Support Line 56                                                       | order of installation 15                                                                   |  |  |
| important notices 3                                                       | memory modules                                                                             |  |  |
| installation guidelines 7                                                 | installing 15<br>memory problems 41                                                        |  |  |
| installation order                                                        | microprocessor                                                                             |  |  |
| memory modules 15 installing                                              | problems 42                                                                                |  |  |
| 2.5-inch hot-swap hard disk drive 11                                      | specifications 3, 4                                                                        |  |  |
| 2.0 mon not onap nara dion diffe 11                                       | monitor problems 42                                                                        |  |  |

| mouse problems 40                                    | problems <i>(continued)</i> solving 33 USB port 50     |  |  |
|------------------------------------------------------|--------------------------------------------------------|--|--|
| N                                                    | video 50                                               |  |  |
| network configuration 29<br>NMI button 23<br>notes 3 | product recycling and disposal 59                      |  |  |
| notes, important 58                                  | R                                                      |  |  |
| notices 57                                           | rack installation 2                                    |  |  |
| electronic emission 62                               | rack release latches 22                                |  |  |
| FCC, Class A 62                                      | rear cables, connecting 18                             |  |  |
| notices and statements 3                             | rear view                                              |  |  |
|                                                      | connectors and LEDs 23                                 |  |  |
|                                                      | recycling and disposal, product 59                     |  |  |
| 0                                                    | release latch 22                                       |  |  |
| operator information panel 21                        | reliability, system 8                                  |  |  |
| optional device                                      | remote server management                               |  |  |
| installation guidelines 7                            | baseboard management controller 29                     |  |  |
| static-sensitive 9                                   | Remote Supervisor Adapter II SlimLine 31               |  |  |
| optional device problems 45                          | removing                                               |  |  |
| optional devices                                     | cover 9                                                |  |  |
| installing 7                                         | replacing                                              |  |  |
| order of installation                                | server cover 17                                        |  |  |
| memory modules 15                                    | requirements                                           |  |  |
| OSA SMBridge management utility program 29           | hardware 2                                             |  |  |
|                                                      | software 2                                             |  |  |
| D                                                    | reset button 50                                        |  |  |
| P                                                    | retaining clips, dual inline memory module (DIMM) 16   |  |  |
| PCI                                                  |                                                        |  |  |
| slot 1 13, 23                                        | S                                                      |  |  |
| slot 2 13                                            |                                                        |  |  |
| PCI expansion slots 4                                | safety information handling static-sensitive devices 9 |  |  |
| peripheral component interconnect (PCI)              | system reliability considerations 8                    |  |  |
| expansion slots 3                                    | when the server is on 8                                |  |  |
| pointing device problems 40                          | Safety Information 3                                   |  |  |
| power power-control button 21                        | scripting                                              |  |  |
| power-on LED 24                                      | server management 29                                   |  |  |
| server 24                                            | Serial Advanced Technology Attachment (SATA)           |  |  |
| specifications 4                                     | hot-swap drives 11                                     |  |  |
| supply 4                                             | Serial Attached SCSI (SAS)                             |  |  |
| power problems 46                                    | hot-swap drives 11                                     |  |  |
| power-on                                             | serial connector 23                                    |  |  |
| LED                                                  | serial number 1                                        |  |  |
| rear 23                                              | Serial over LAN 29                                     |  |  |
| power-on LED 22                                      | remote management 29                                   |  |  |
| power-on self-test (POST)                            | Telnet 29                                              |  |  |
| beep codes 33                                        | serial port problems 47                                |  |  |
| error messages 34                                    | server configuring 27                                  |  |  |
| problems                                             | features 3                                             |  |  |
| CD-ROM, DVD-ROM drive 37                             | specifications 3                                       |  |  |
| hard disk drive 38                                   | Server                                                 |  |  |
| intermittent 39                                      | power features 24                                      |  |  |
| keyboard 40                                          | server components 5                                    |  |  |
| memory 41<br>microprocessor 42                       | server configuration                                   |  |  |
| monitor 42                                           | updating 19                                            |  |  |
| optional devices 45                                  | server cover                                           |  |  |
| power 46                                             | replacing 17                                           |  |  |
| serial port 47                                       | server management                                      |  |  |
| software 49                                          | scripting 29                                           |  |  |

| ServerGuide<br>CD 1                                                                     | USB connector 22, 23                              |
|-----------------------------------------------------------------------------------------|---------------------------------------------------|
| setup and installation CD 27 shutdown 24                                                | utility program  Configuration/Setup 28           |
| simple-swap hard disk drive, 3.5-inch installing 12                                     | 3                                                 |
| size 4                                                                                  | V                                                 |
| slots 4<br>slots, PCI 13                                                                | video<br>specifications 3                         |
| software problems 49                                                                    | video connector<br>front 22                       |
| requirements 2                                                                          | rear 23                                           |
| software service and support 56 solving problems 33                                     | video controller<br>specifications 4              |
| specifications 3 standby mode 24                                                        |                                                   |
| startup devices                                                                         | W                                                 |
| redefining 29 statements and notices 3                                                  | Wake on LAN feature 24                            |
| static electricity 9                                                                    | web site<br>publication ordering 55               |
| static-sensitive devices, handling 9 support, web site 55                               | support 55 support line, telephone numbers 56     |
| system error LED, front 22                                                              | Web site                                          |
| locator LED, front 22                                                                   | compatible optional devices 8 ServerProven list 8 |
| system-error LED<br>rear 23                                                             | weight 3                                          |
| System information LED 22                                                               |                                                   |
| system board                                                                            |                                                   |
| memory connectors 15 system reliability 8                                               |                                                   |
| system specifications 3                                                                 |                                                   |
| system-locator<br>LED                                                                   |                                                   |
| rear 23<br>systems-management                                                           |                                                   |
| Ethernet connector 23                                                                   |                                                   |
| Т                                                                                       |                                                   |
| telephone numbers 56                                                                    |                                                   |
| temperature 3, 4<br>TOE 4                                                               |                                                   |
| trademarks 57<br>troubleshooting tables 37                                              |                                                   |
| turning off the server 24                                                               |                                                   |
| baseboard management controller 25<br>turning on the server 24                          |                                                   |
| TÜV gloss statement 62                                                                  |                                                   |
| U                                                                                       |                                                   |
| United States electronic emission Class A notice<br>United States FCC Class A notice 62 | 62                                                |
| Universal Serial Bus (USB) problems 50                                                  |                                                   |
| documentation 1                                                                         |                                                   |
| firmware 1 updating sever configuration 19                                              |                                                   |
| apacing cover configuration 19                                                          |                                                   |

# IBM.

Part Number: 43W7069

Printed in USA

(1P) P/N: 43W7069

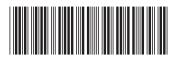